# **COME ACCEDERE O REGISTRARSI A IL MIO ROTARY SU ROTARY.ORG**

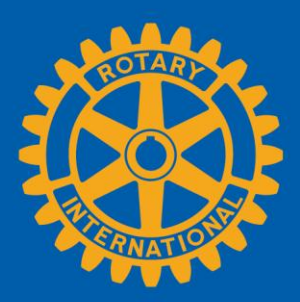

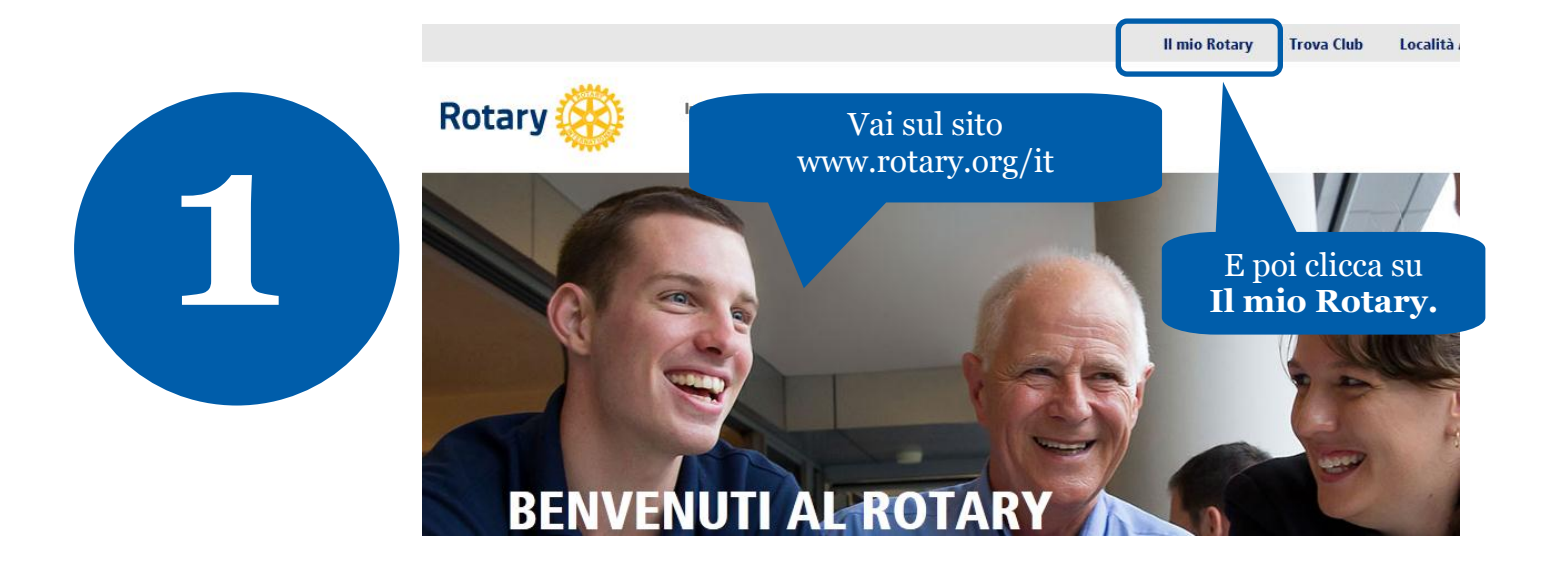

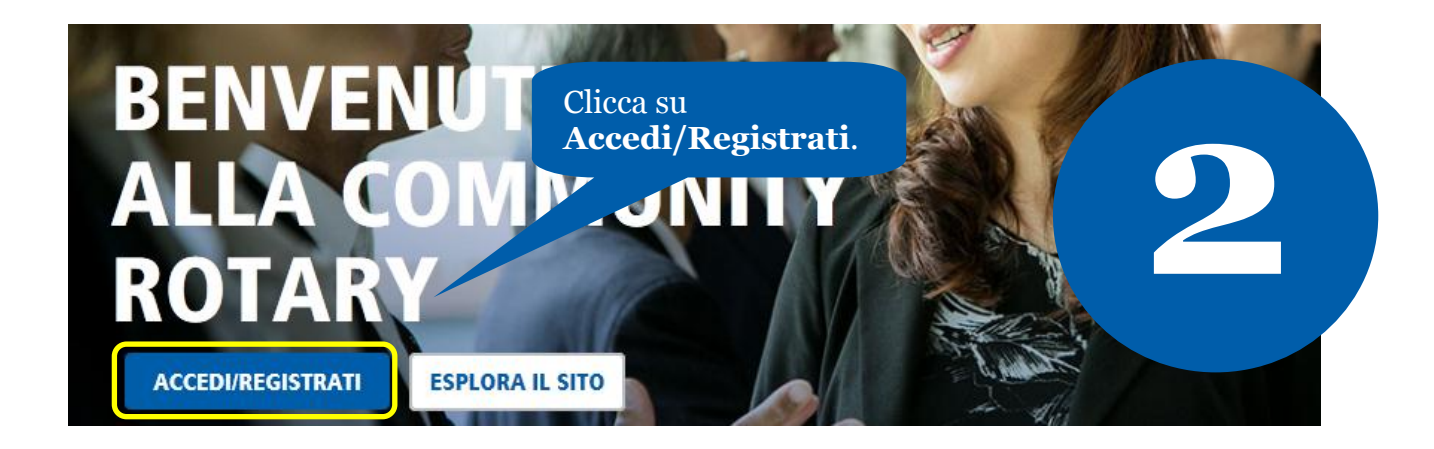

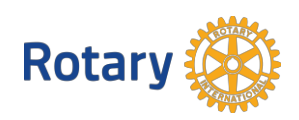

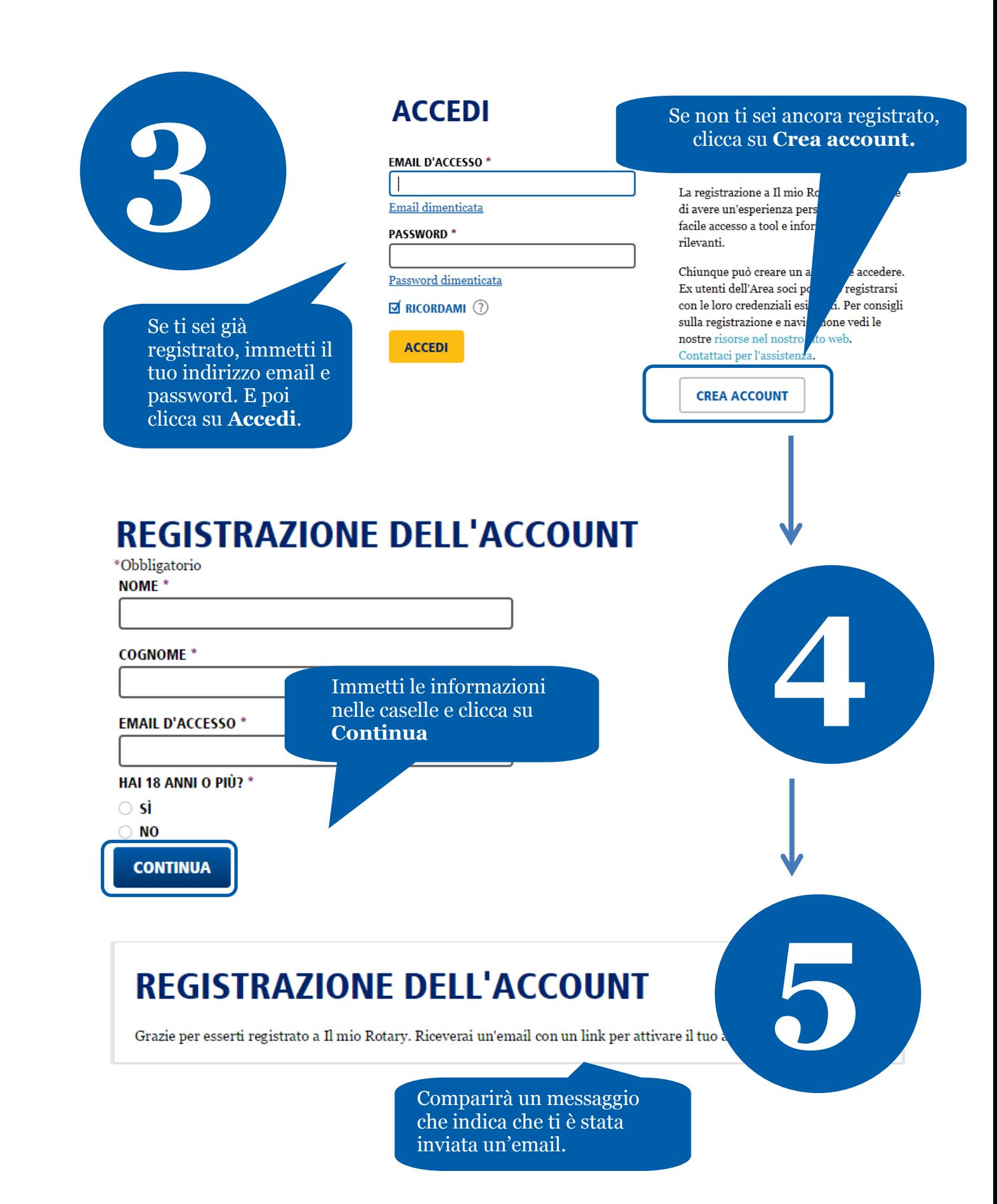

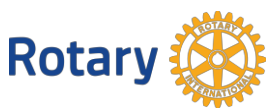

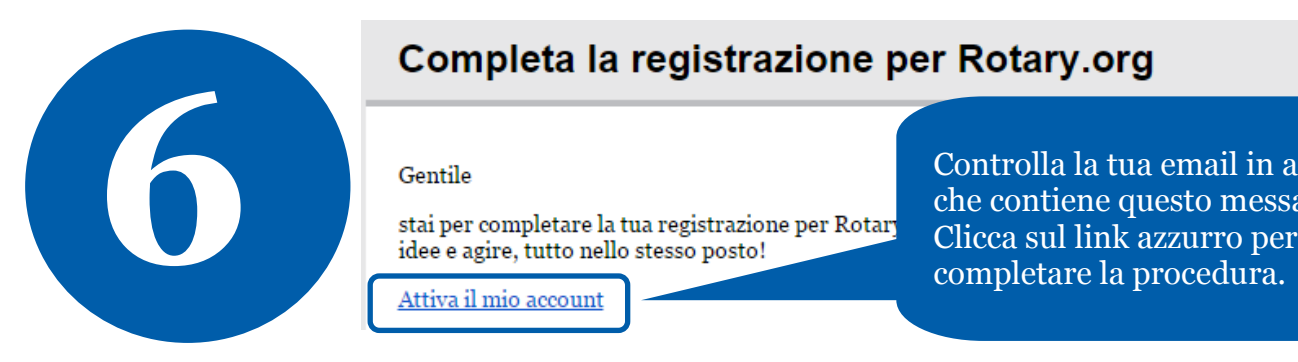

Controlla la tua email in arrivo che contiene questo messaggio.

### **IMPOSTAZIONE ACCOUNT**

Grazie per aver attivato il tuo account. Per completare la tua registrazione ba

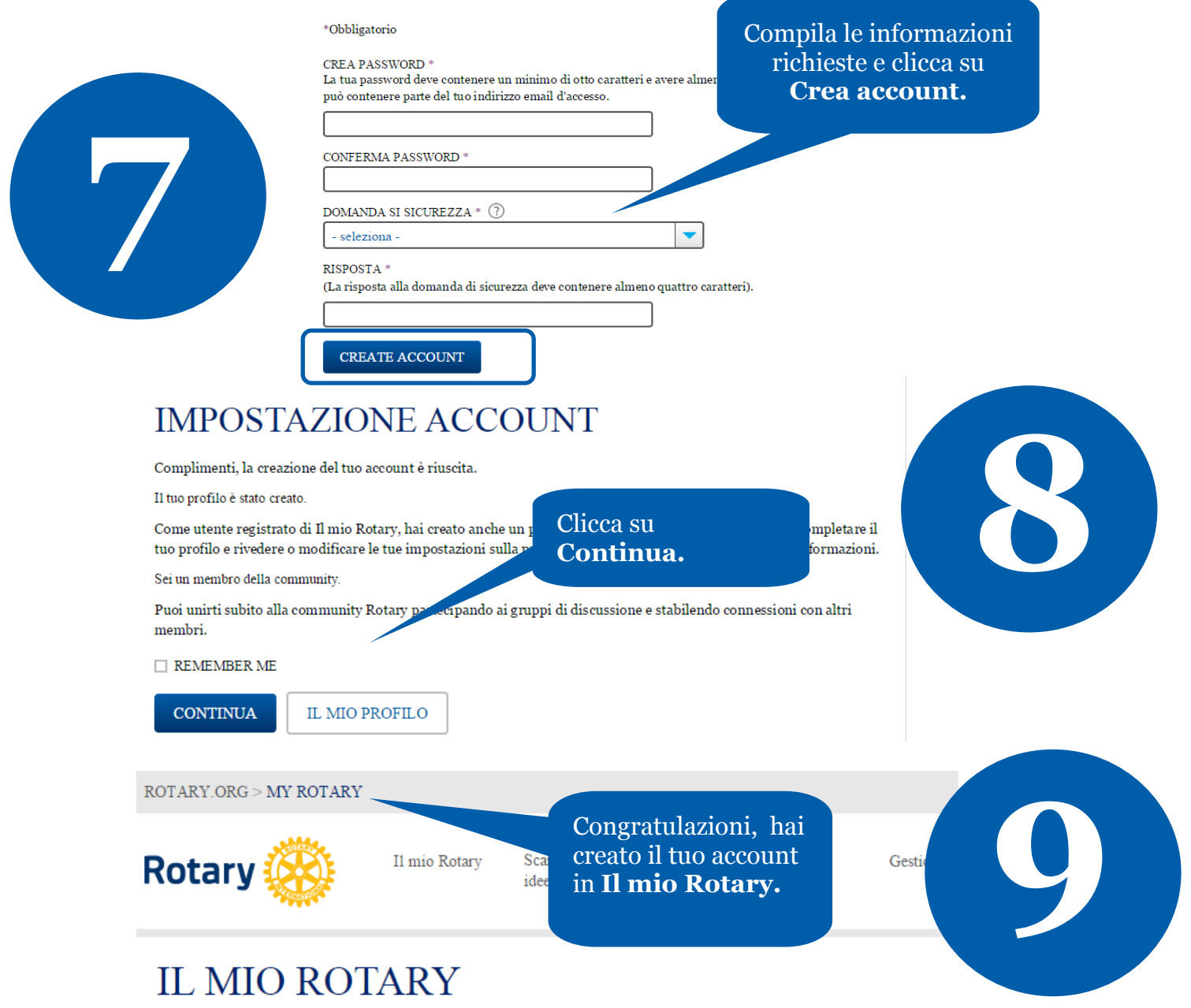

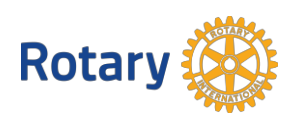

## **COME AGGIUNGERE UN SOCIO**

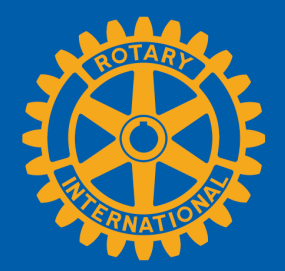

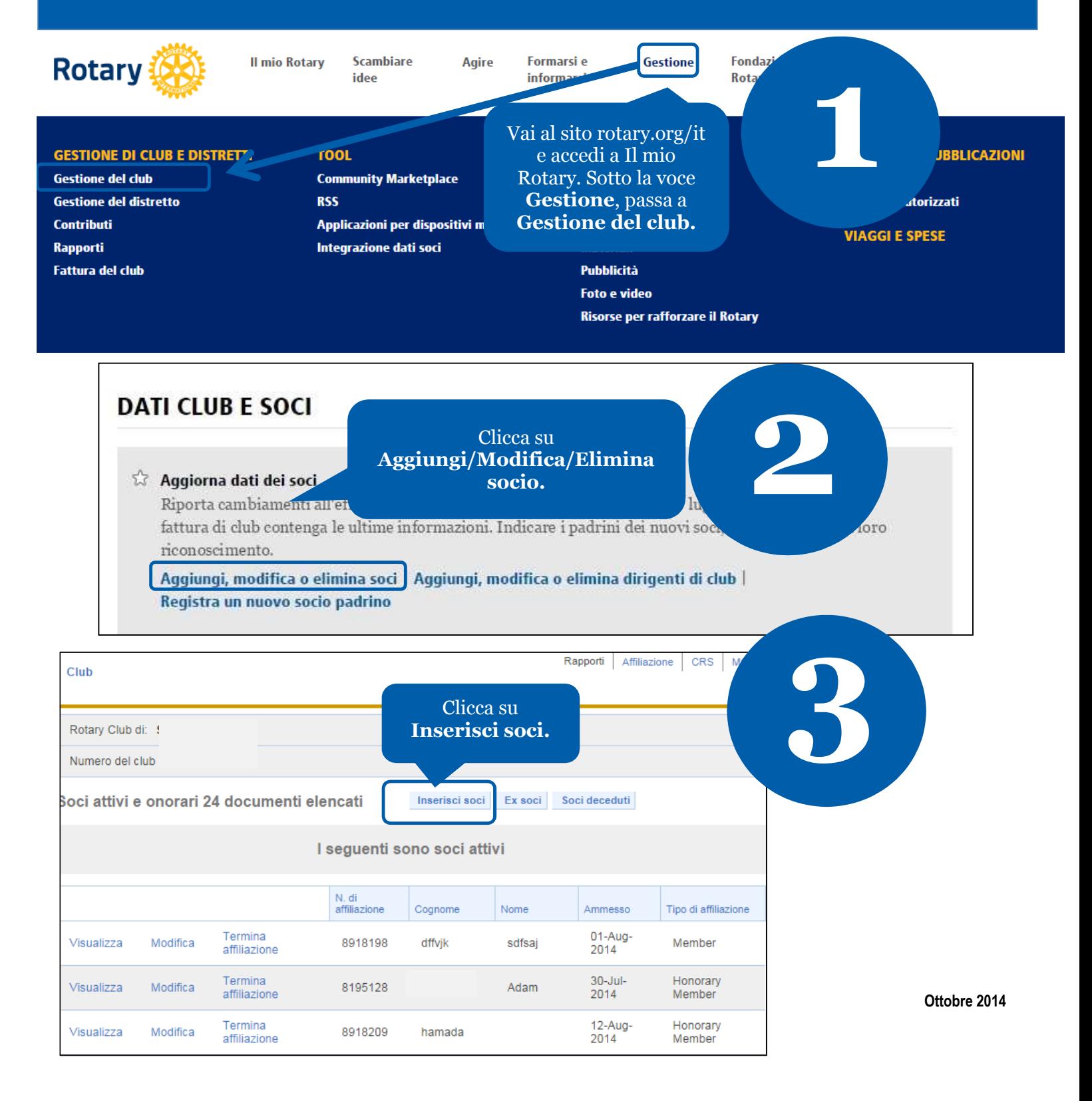

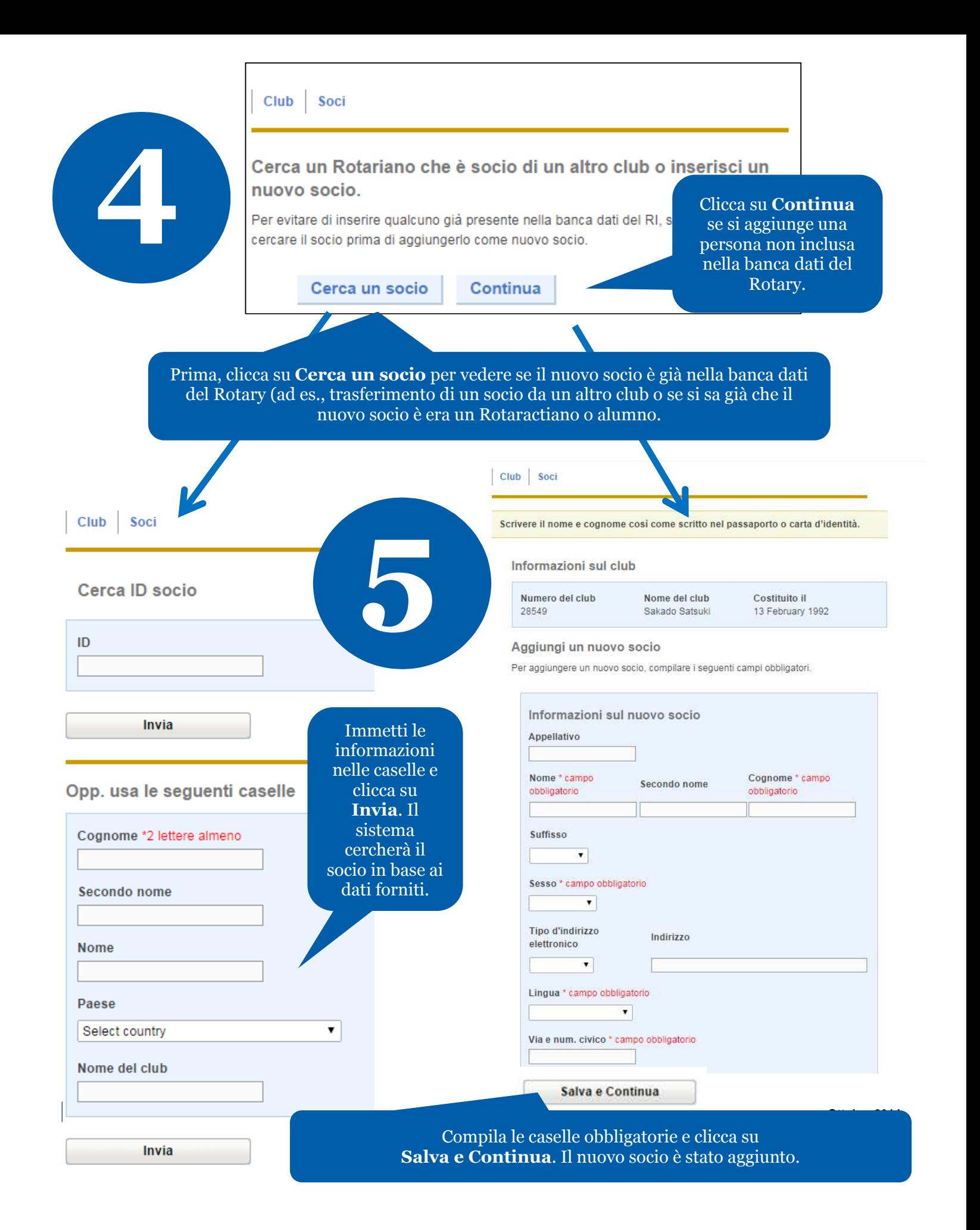

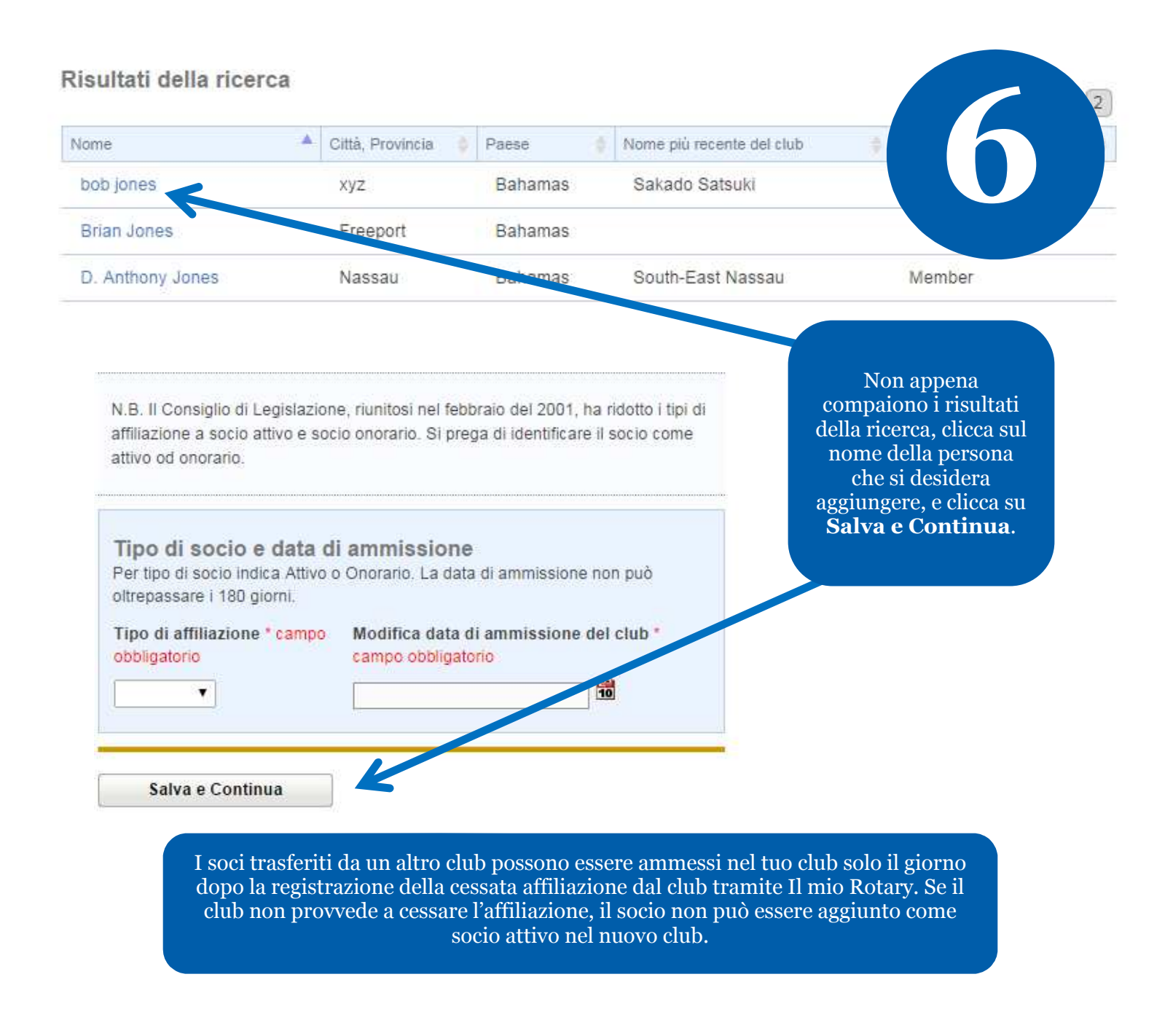

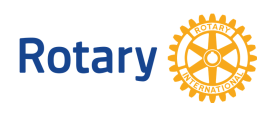

# **COME MODIFICARE LE INFORMAZIONI SUI SOCI**

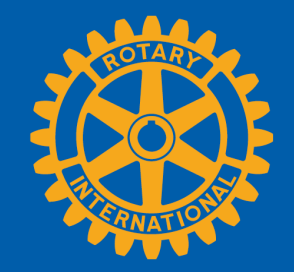

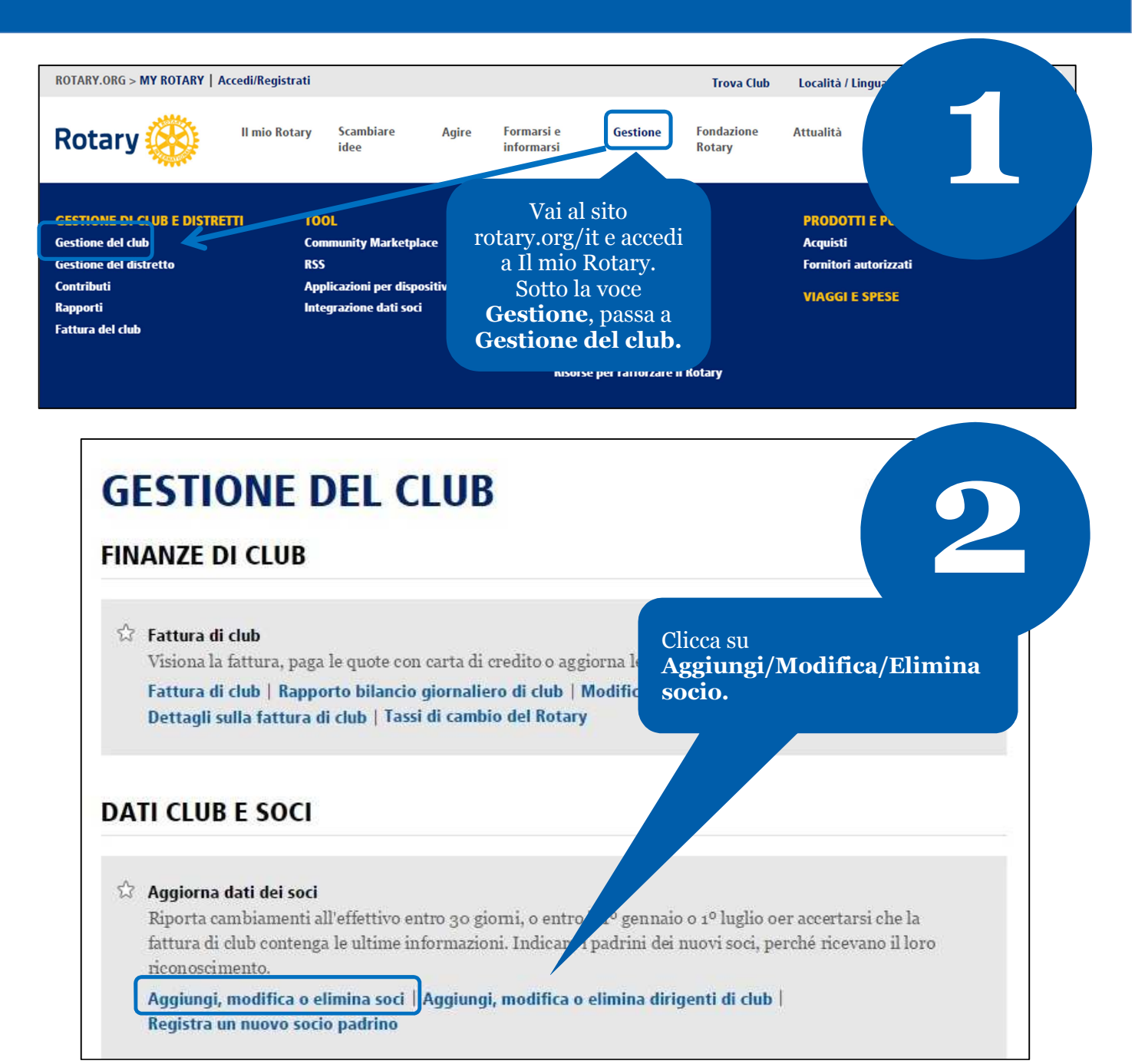

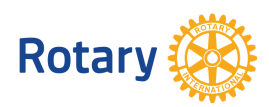

**Ottobre 2014**

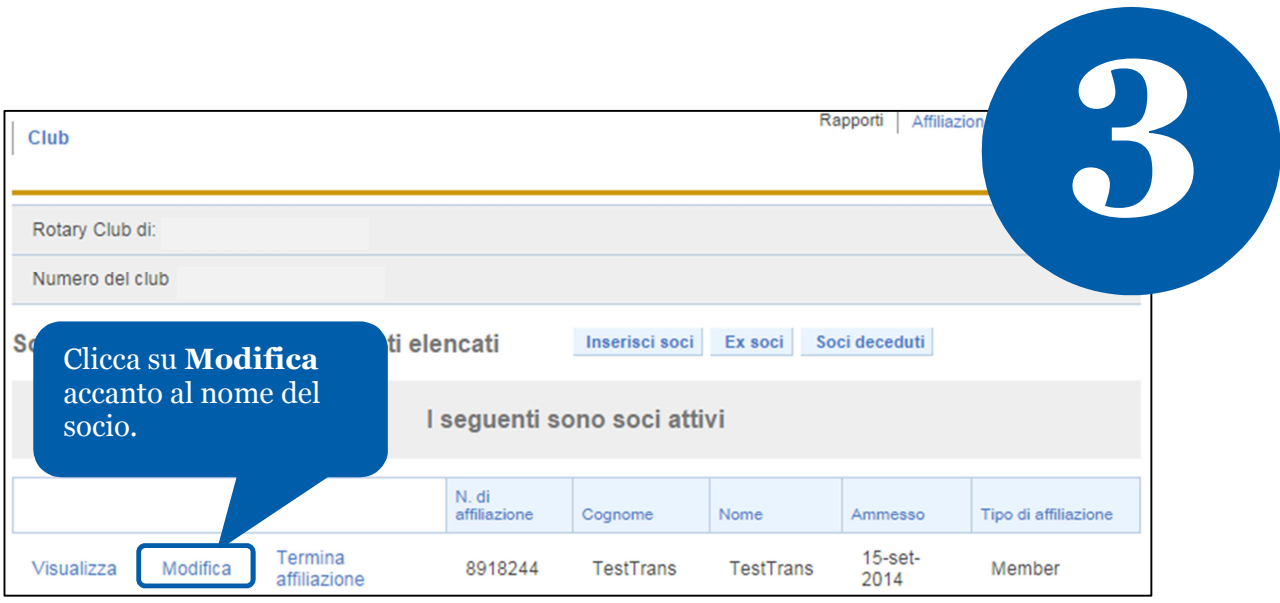

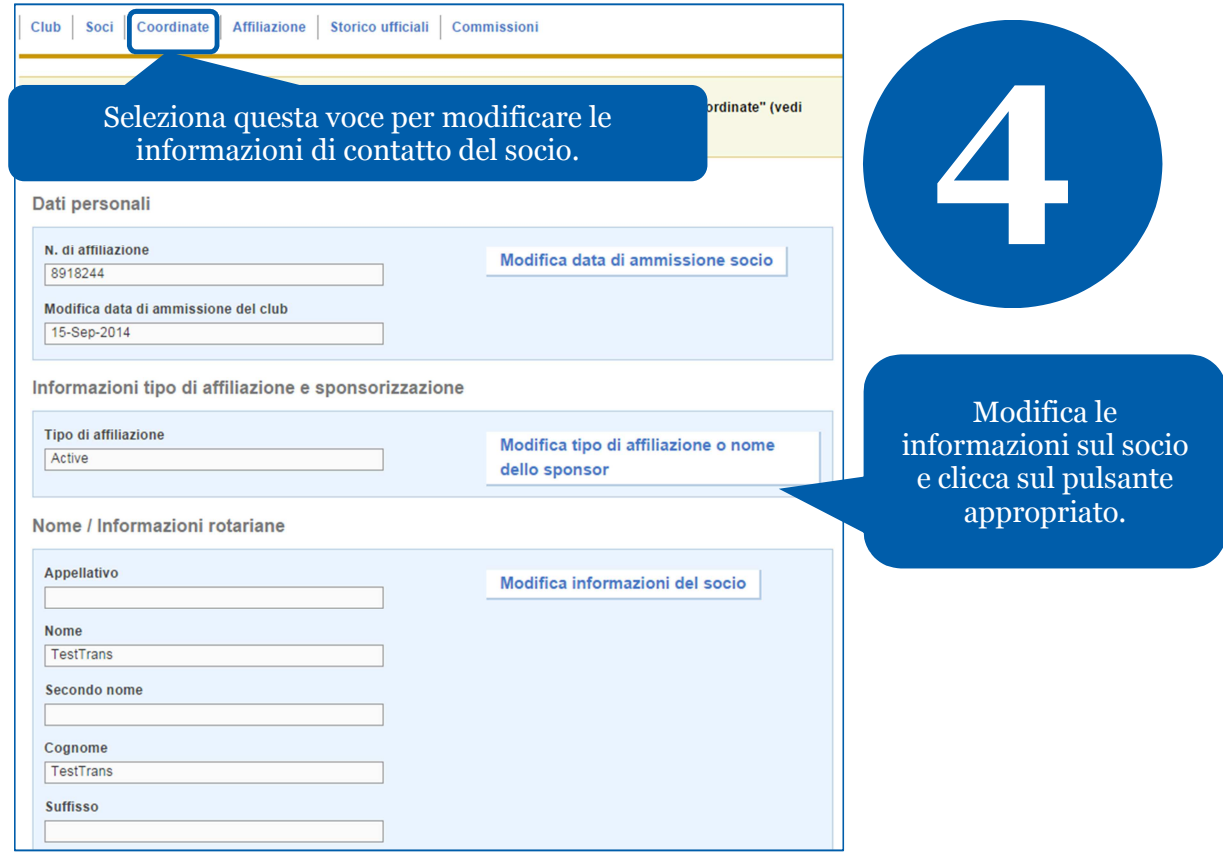

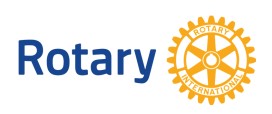

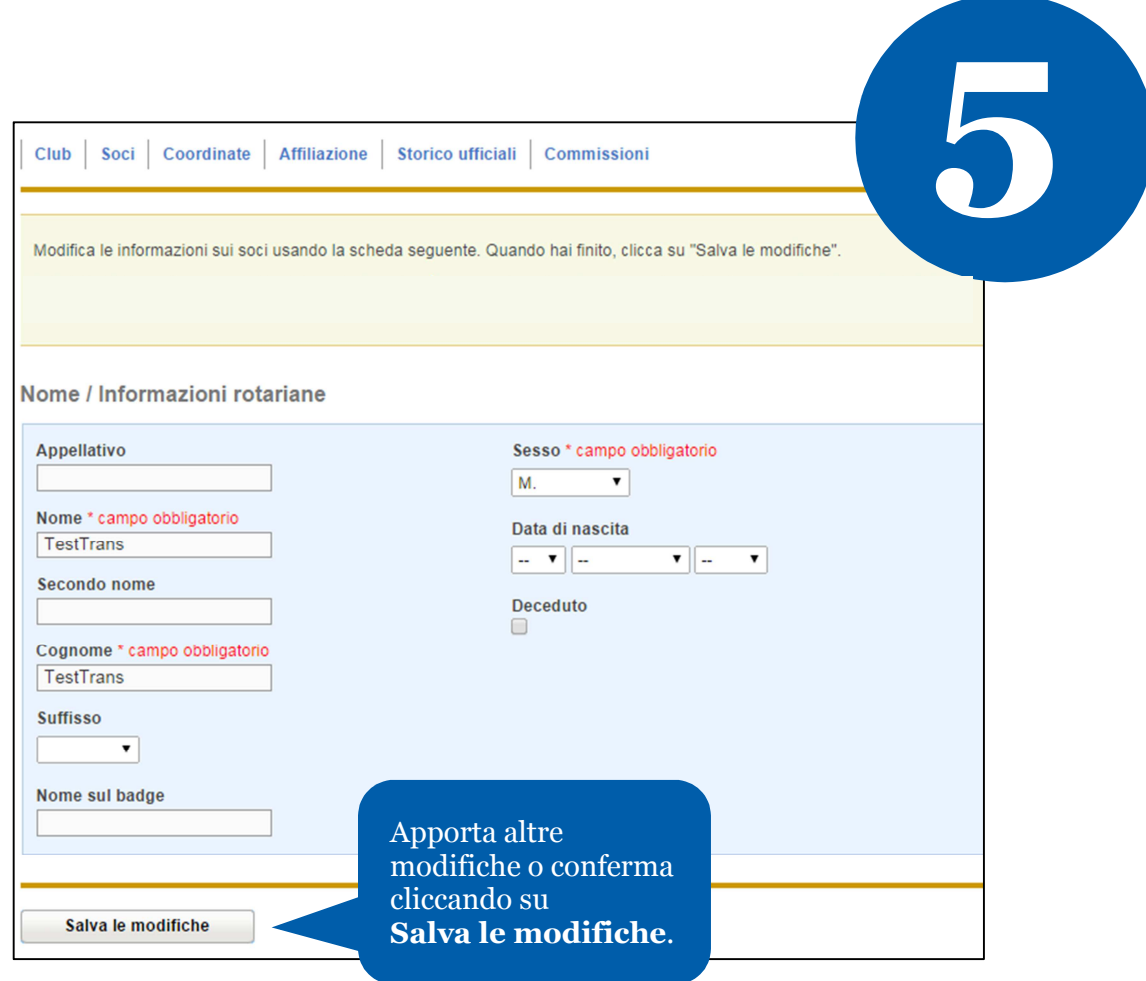

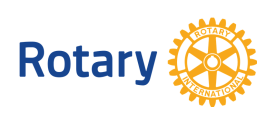

**Ottobre 2014**

# **COME ELIMINARE UN SOCIO**

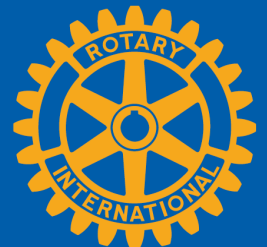

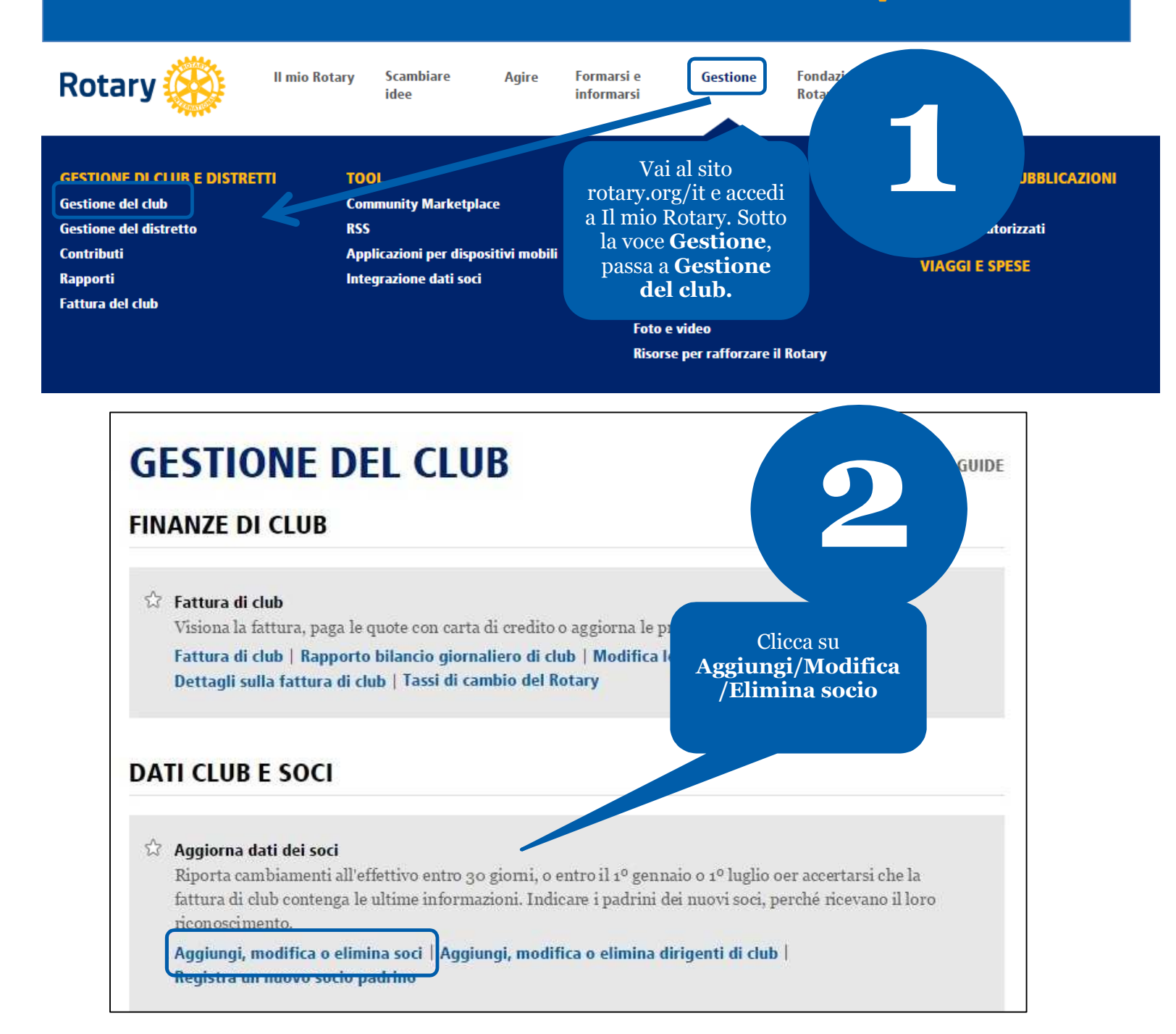

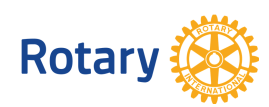

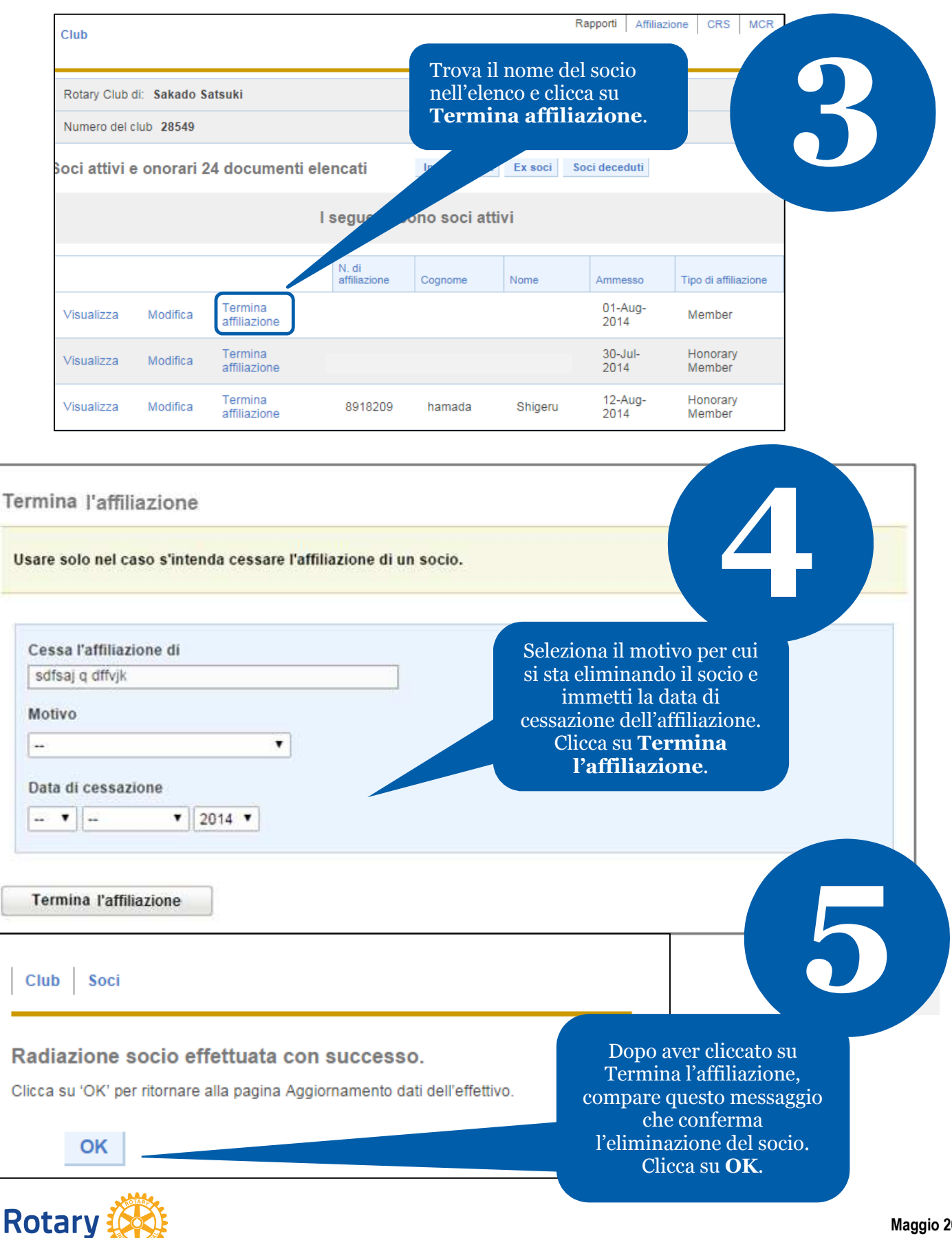

## **COME AGGIORNARE I DATI DEL CLUB**

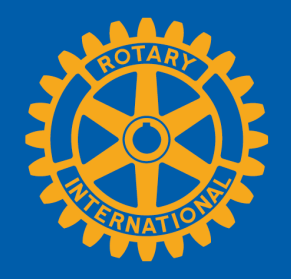

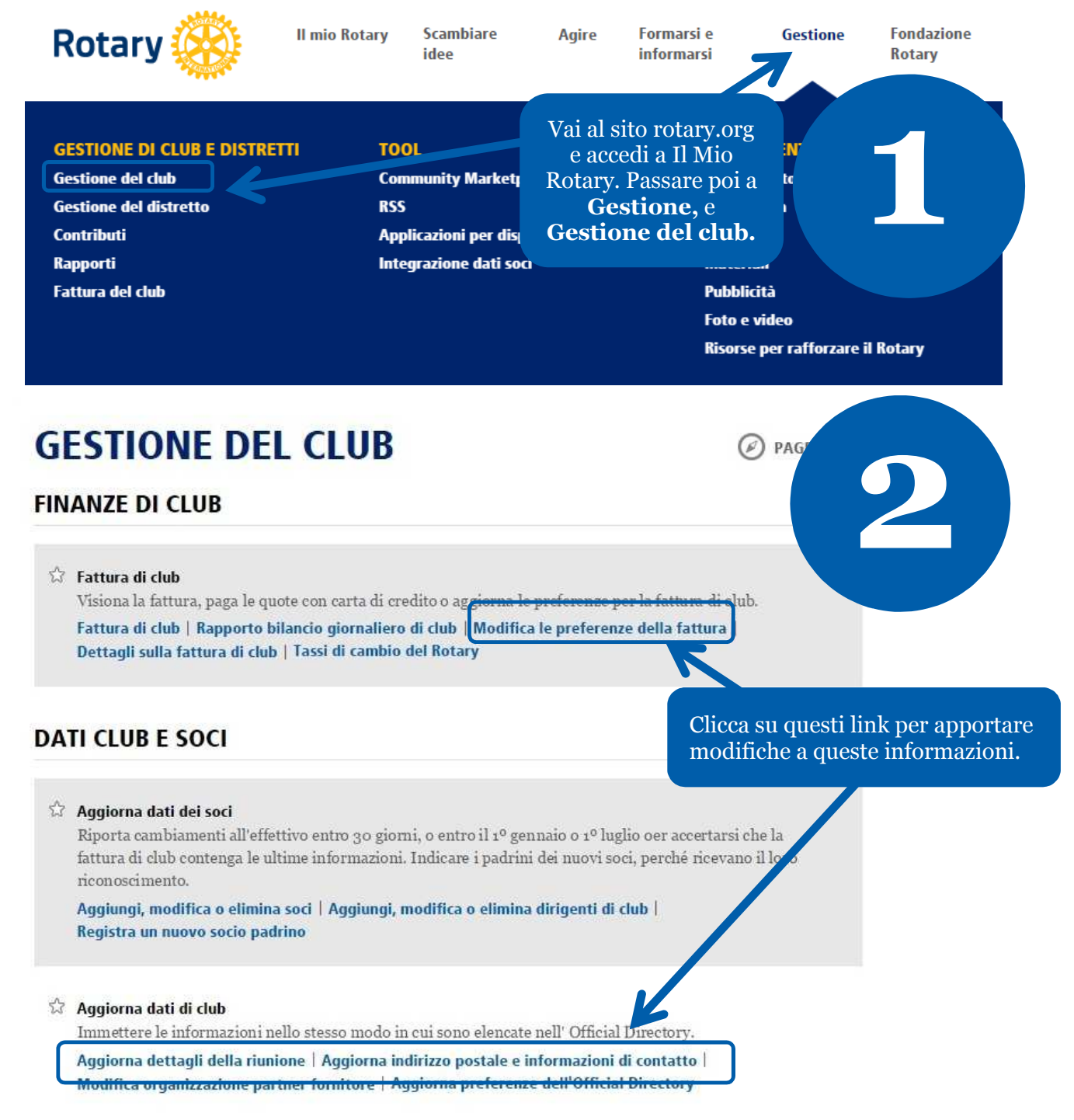

#### Gestione informazioni del club

Le informazioni saranno riportate nell'Official Directory così come sono qui sotto. Per effettuare le modifiche, clicca su "Modifica" per ognuna delle sezioni qui sotto. Le informazioni devono essere immesse entro il 10 marzo, di ogni anno rotariano, per garantire la loro inclusione nell'Official Directory.

Nota Bene: Le informazioni di contatto di club saranno pubblicate nei media del Rotary, incluso in Trova club sul sito web del RI. Le informazioni dei dirigenti di club saranno pubblicate solo nella Official Directory.

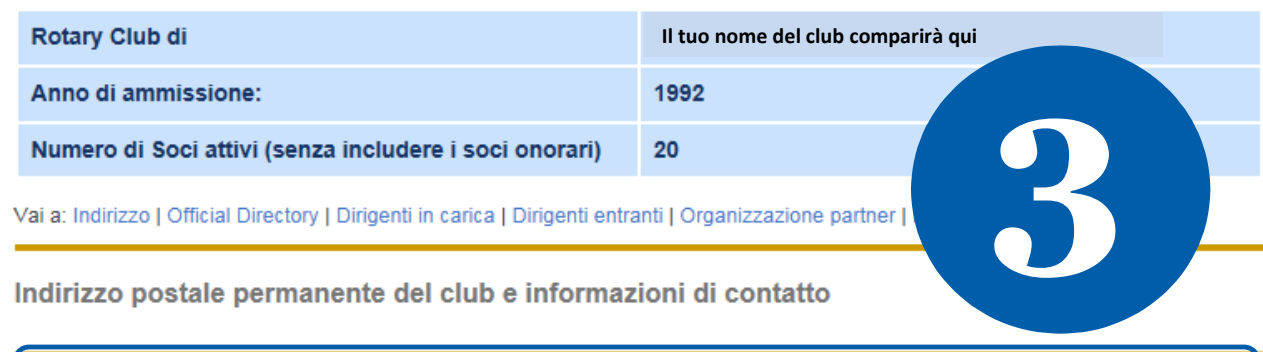

Questo indirizzo viene usato dal RI per le spedizioni postali agli attuali e futuri dirigenti di club e dev'essere il recapito permanente del club e non quello personale.

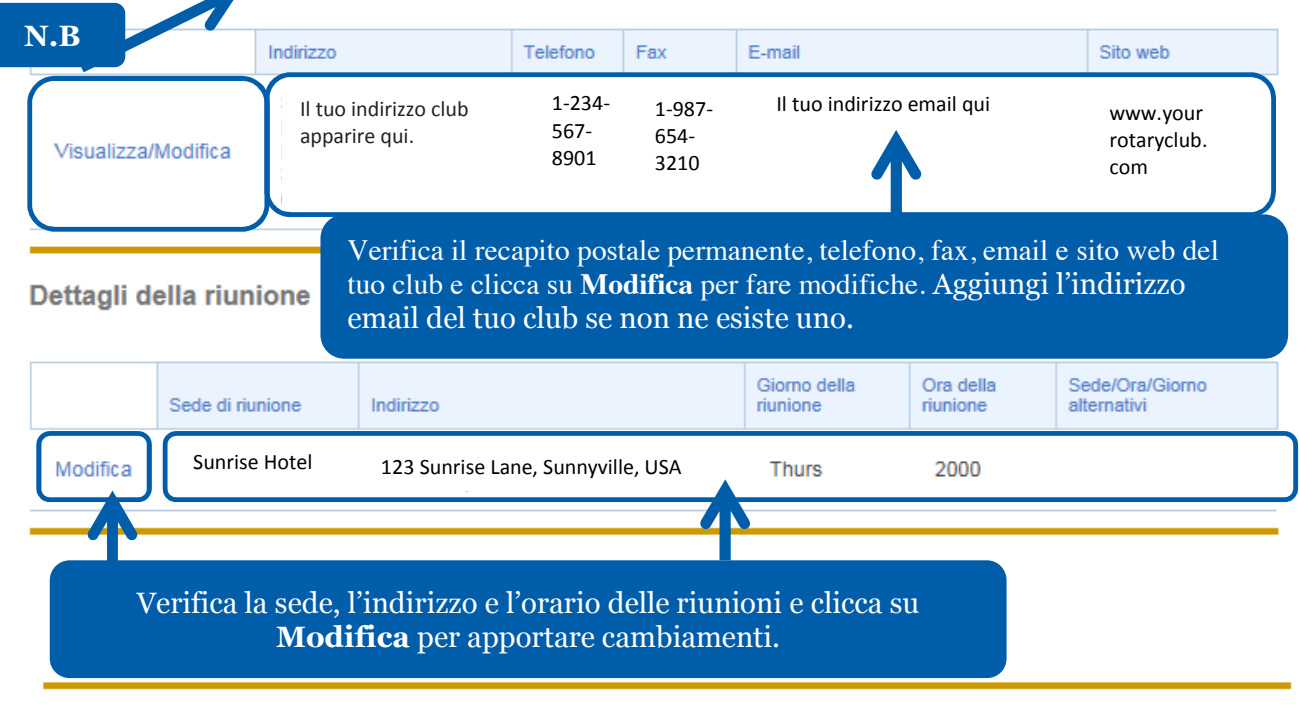

#### Metodo d'invio della fattura

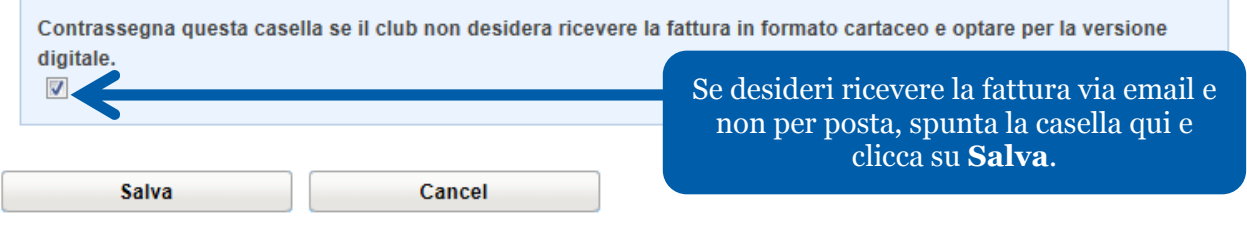

#### Modifica Dettagli sulla riunione

Clicca su "Invia" dopo aver finito. Per tornare indietro, clicca su "Cancella".

Nota Bene: Le modifiche compariranno nel Trova Club entro le successive 24 ore

Rotary Club:

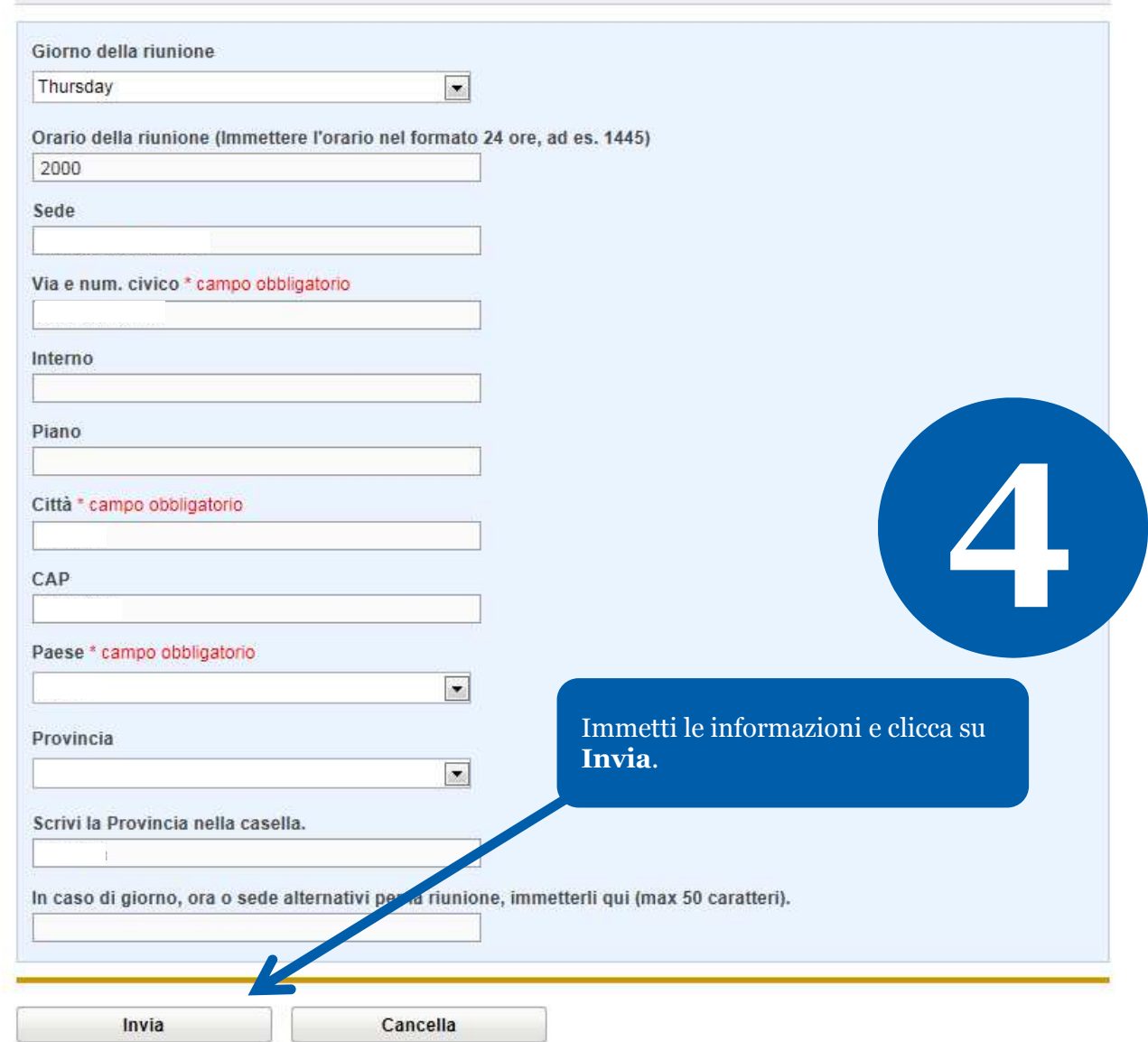

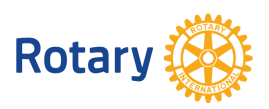

# **COME GESTIRE I CONTATTI PER L'EFFETTIVO (PER CLUB)**

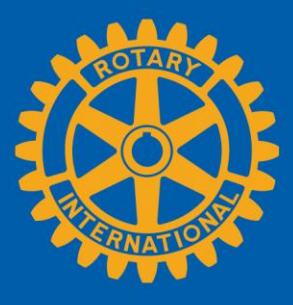

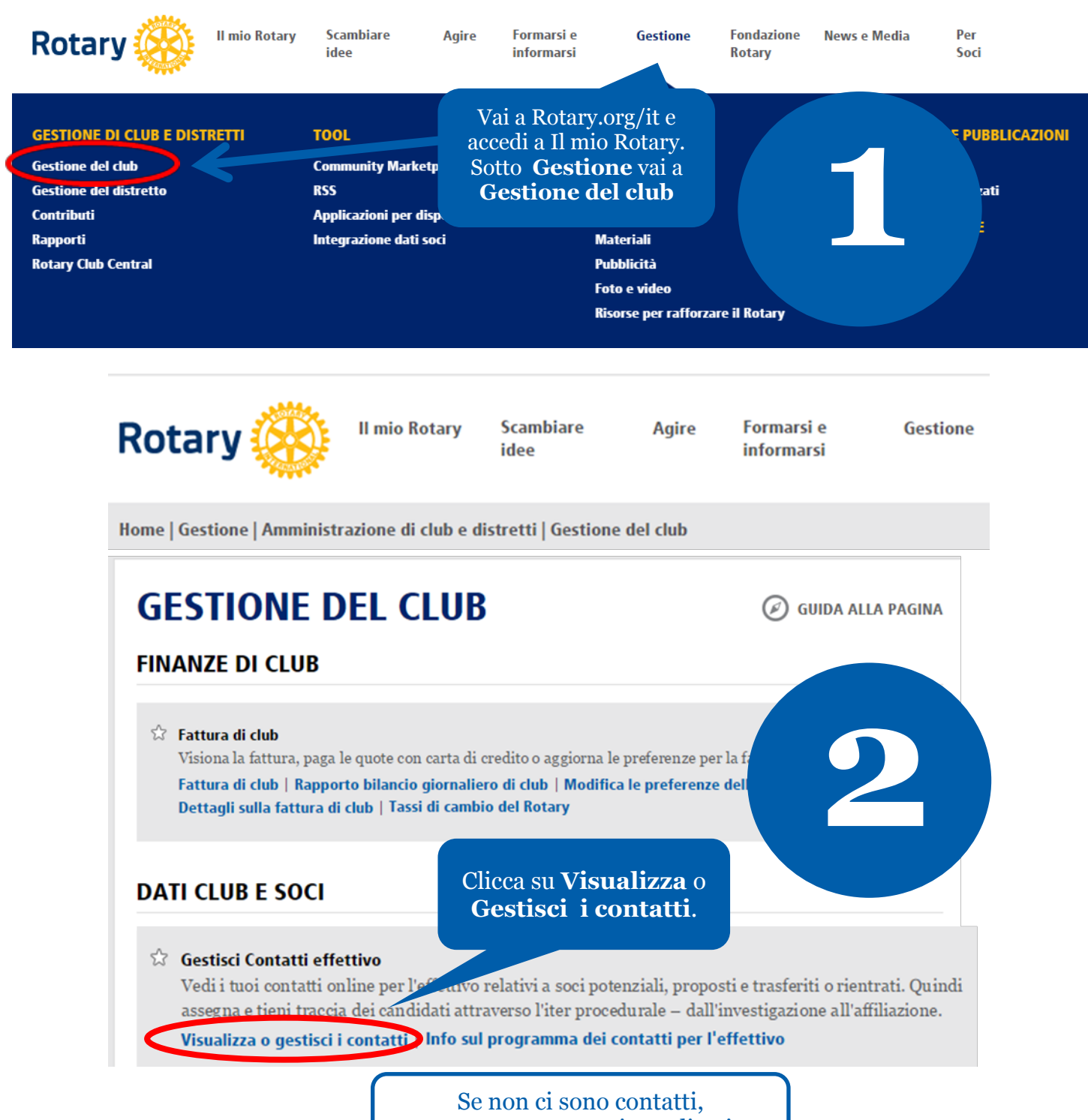

compare un messaggio esplicativo.

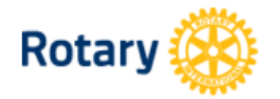

**Il mio Rotary** 

**Scambiare** idee

**Formarsi** e **informarsi** 

**Agire** 

**Fondazione** Rotary

Gestione

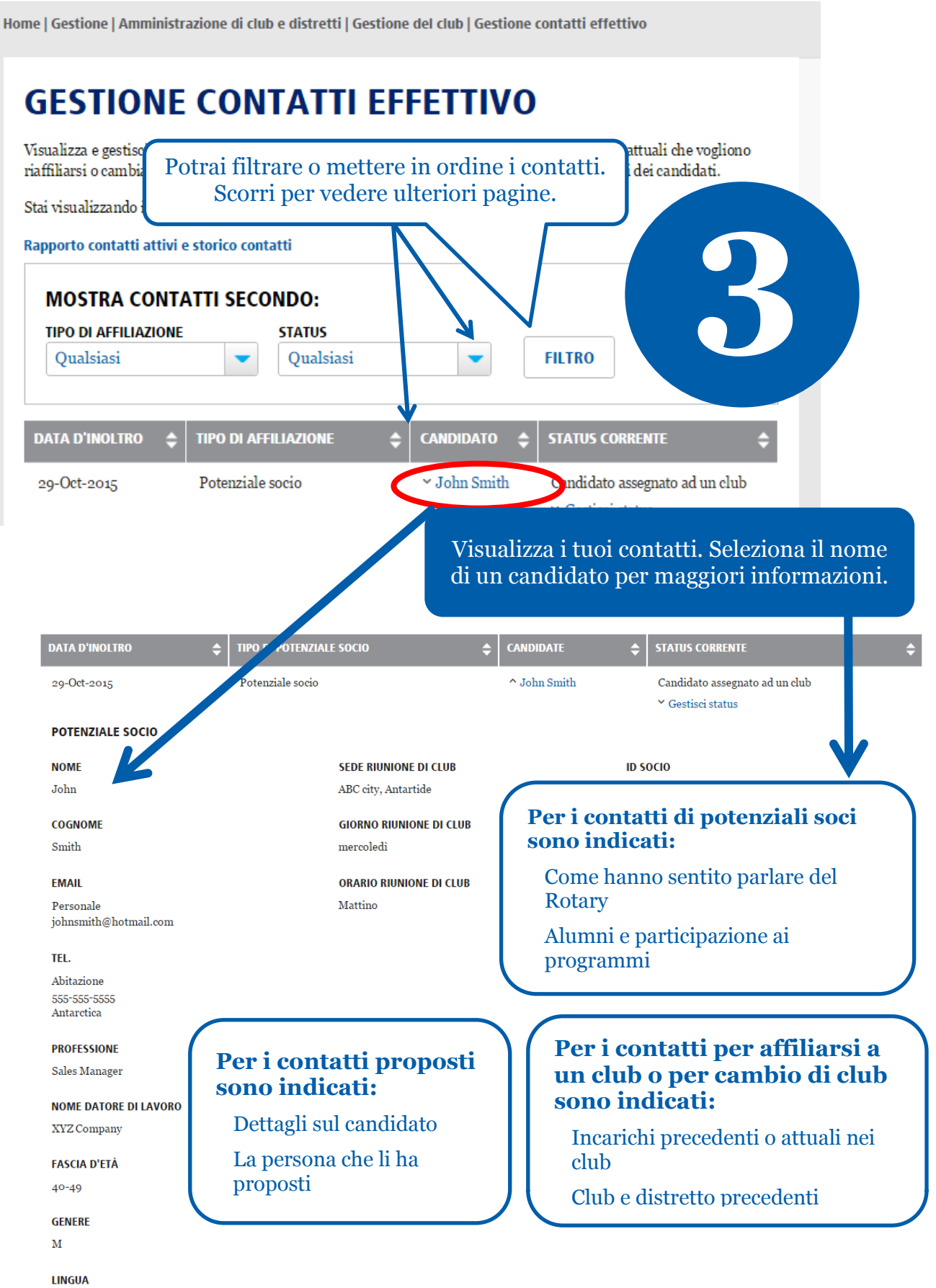

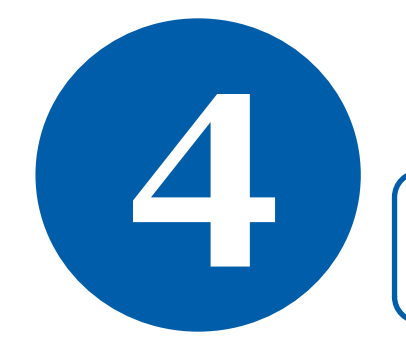

**4** Tutti i dirigenti in carica possono gestire i contatti. Solo i past dirigenti immediati e quelli entranti possono vedere le informazioni.

### **GESTIONE CONTATTI EFFETTIVO**

Visualizza e gestisci i contatti per l'affiliazione, inclusi soci potenziali, proposti ed ex soci o soci attuali che vogliono riaffiliarsi o cambiare club. È un modo efficace per tenere informati club e distretti sui progressi dei candidati.

Stai visualizzando i contatti per l'affiliazione per il Rotary Club Rotary Club di ABC

Rapporto contatti attivi e storico contatti

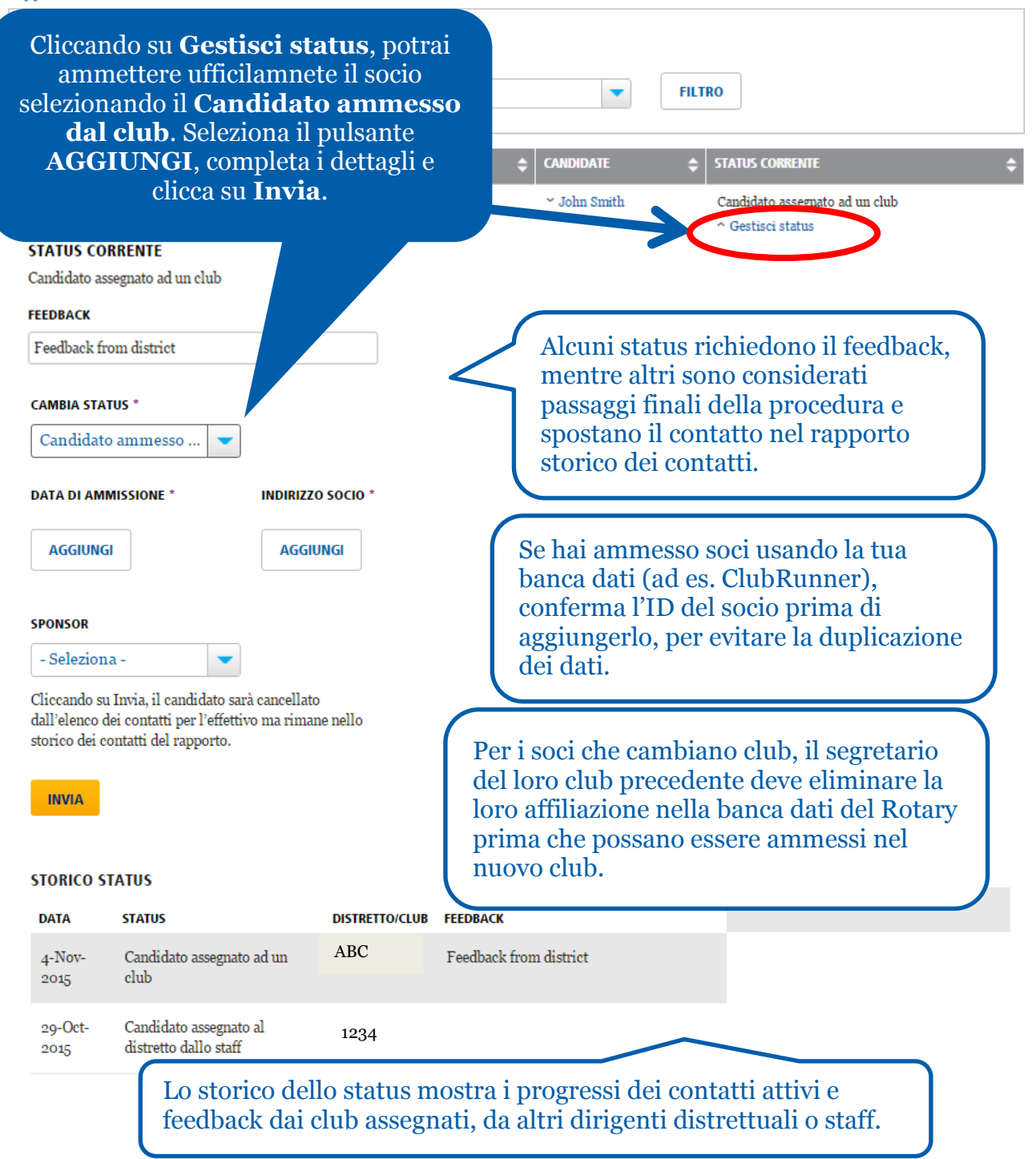

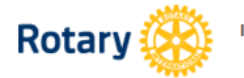

Il mio Rotary Scambiare idee

Agire

Formarsi e informarsi

**Fondazione Rotary** 

**News** 

 $cos<sup>2</sup>$ 

Voglio

 $\oslash$  GUIDA ALLA PAGINA

**5**

**CRIVITI** 

Home | Gestione | Amministrazione di club e distretti | Gestione del club | Gestione contatti effettivo

### **GESTIONE CONTATTI EFFETTIVO**

Visualizza e gestisci i contatti per l'affiliazione, inclusi soci potenziali, proposti ed ex soci o soci attuali che vogliono riaffiliarsi o cambiare club. È un modo efficace per tenere informati clu

Stai visualizzando i contatti per l'affiliazione per il Rotary Club di.

Rapporto contatti attivi e storico contatti

Potrai visualizzare i rapporti cliccando su questo link per contatti inattivi, o cliccando su **Visualizza rapporti**.

**RAPPORTI** 

### **RAPPORTI SUI SINGOLI INDIVIDI**

**Contributi e Riconoscimenti** 

*A* Rapporto storico donatori Visualizza le tue donazioni alla Fonda del riconoscimento.

Visiona rapporto | Dona online |

#### **RAPPORTI DI CLUB**

#### **Affiliazione**

*V* Riconoscimento di soci pr club di nuovo socio Stato di sponsor, sponso Visiona rapporti | Infosul programma

**Contatti per l'effe tivo** Per un elenco di *p*ontatti attivi e storici, consulta il Rapporto Contatti effettivo. Per i dati demografici dei contatti, e una i día del tempo trascorso per la loro affiliazione al club, consulta il Sommario esecutivo contatti

Visualizza rapporti anto sul programma dei contatti per l'effettivo

Per maggiori informazioni sui contatti dell'effettivo, fare riferimento a **[Supporto alla crescita e conservazione dell'effettivo](https://www.rotary.org/myrotary/it/document/579)**. Domande? Invia un'email a: [membershipdevelopment@rotary.org.](mailto:membershipdevelopment@rotary.org)

Il link **Visualizza rapporti** porta a due rapporti:

- x **Rapporto contatti per l'effettivo** elenco di contatti attivi o storici e tutti i relativi dati, per ogni singolo contatto;
- x **Sommario esecutivo dei contatti per l'effettivo** — analisi di come i contatti hanno saputo del Rotary, i loro progressi e dati demografici, oltre ai tempi medi intercorsi tra il contratto, assegnazione e affiliazione al club.

## **COME PAGARE LA TUA FATTURA DI CLUB**

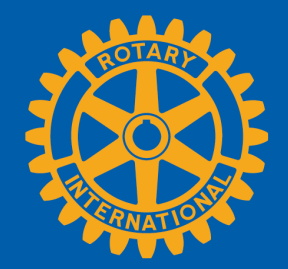

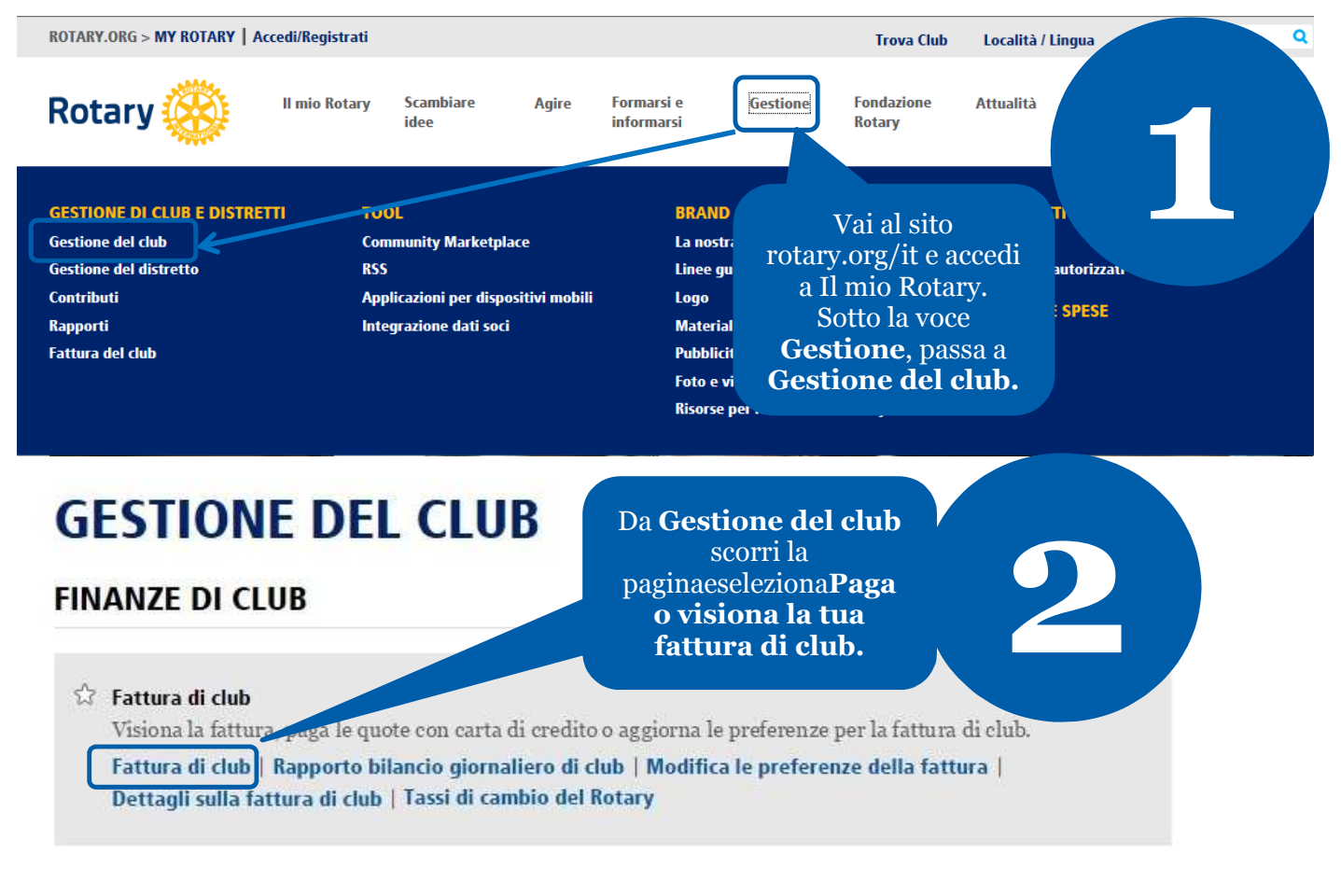

### **DATI CLUB E SOCI**

**Aggiorna dati dei soci** 

Riporta cambiamenti all'effettivo entro 30 giorni, o entro il 1º gennaio o 1º luglio oer accertarsi che la fattura di club contenga le ultime informazioni. Indicare i padrini dei nuovi soci, perché ricevano il loro riconoscimento.

Aggiungi, modifica o elimina soci | Aggiungi, modifica o elimina dirigenti di club | Registra un nuovo socio padrino

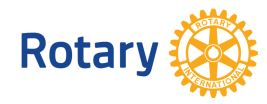

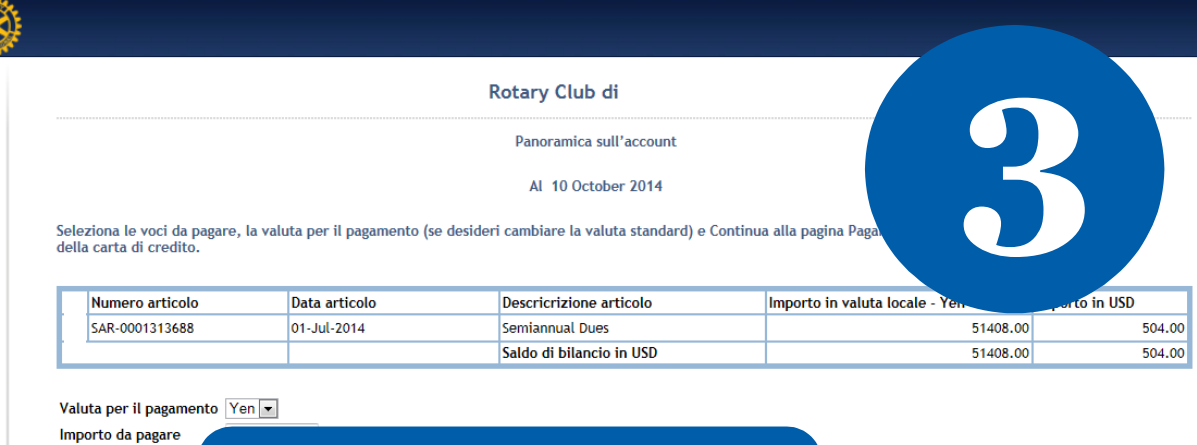

Equivalente in USD Tassi di cambio USD<br>correnti del RI

Rotary **(** 

#### Seleziona la valuta e clicca su**Continuaalla pagina Pagamento**per immettere i dati della carta di credito.

Continua alla pagina Pagamento

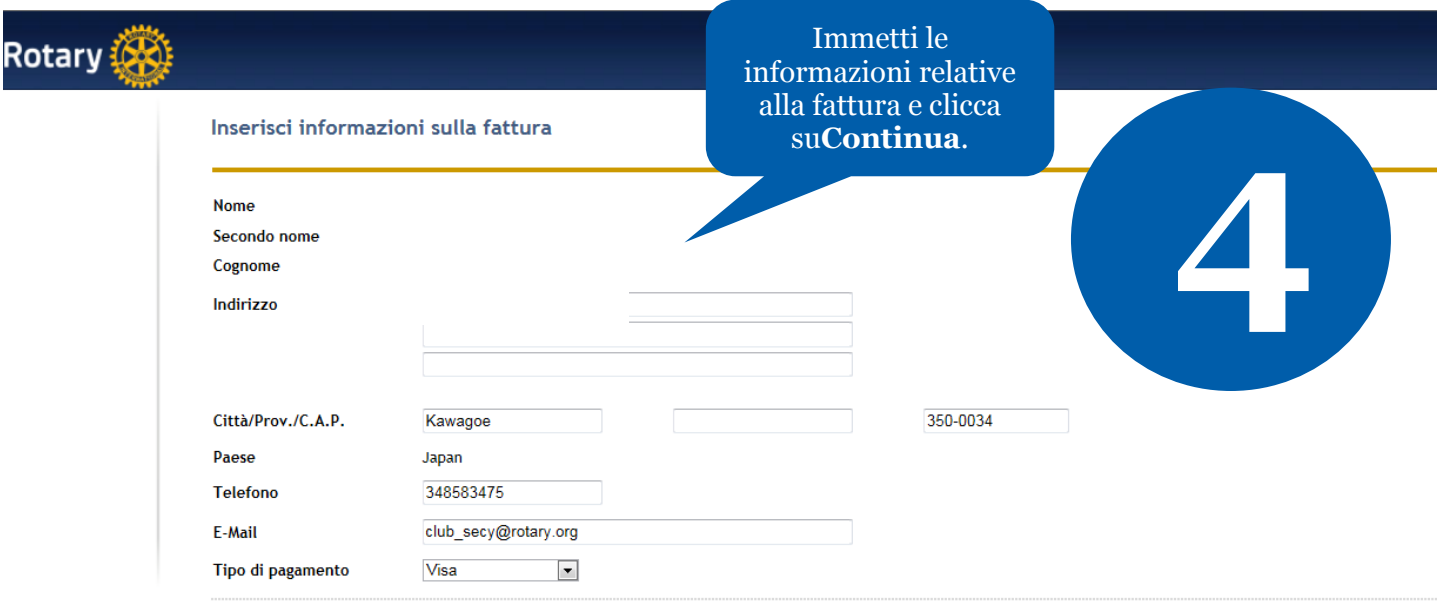

Precedente Continua

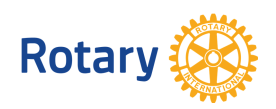

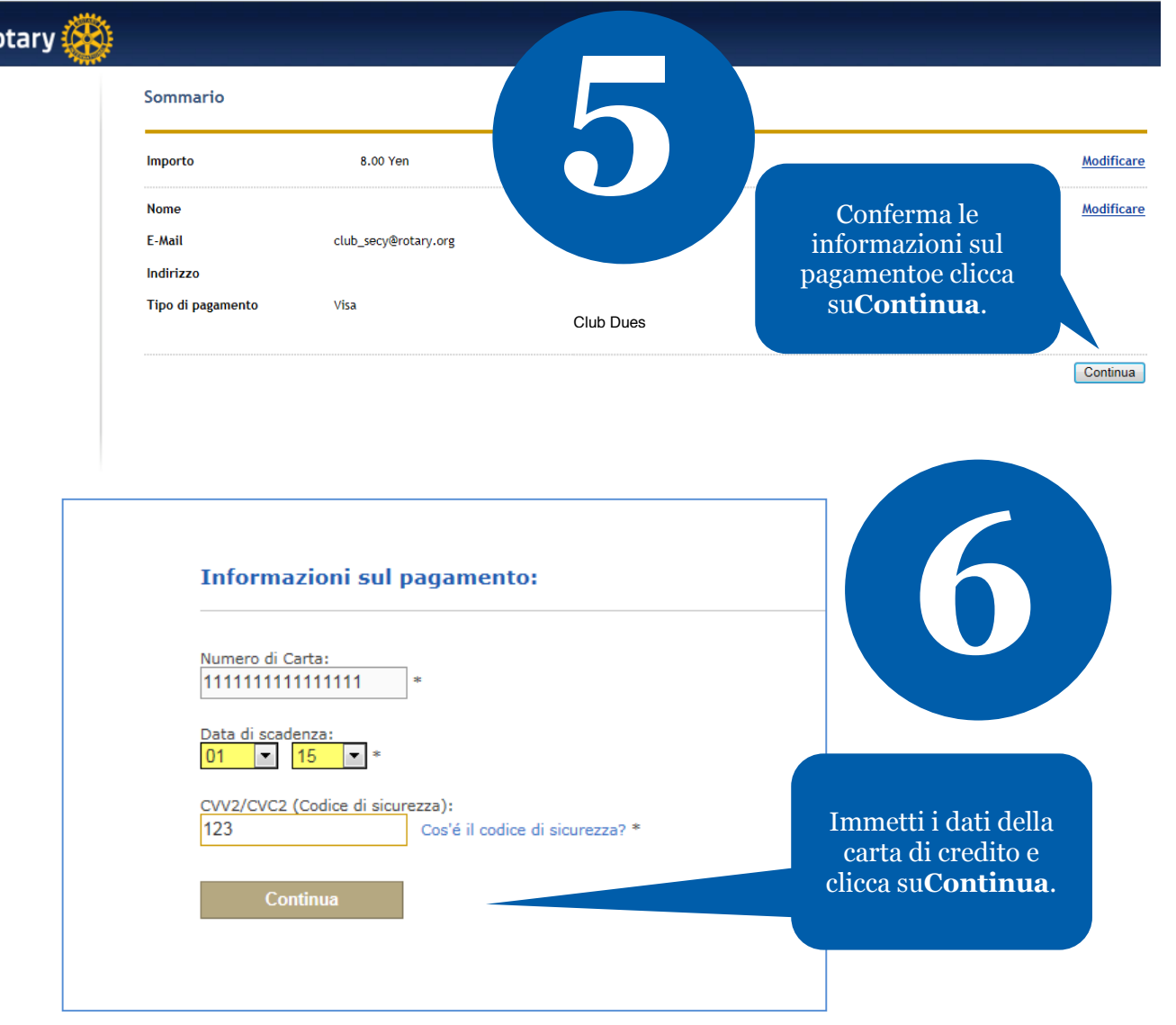

#### "Pagamento inviato.

Rc

Grazie per il pagamento delle tue quote online. Questa è la ricevuta; sei pregato di stamparla e conservarla".

Data (esempio: 01-mar-2004)<br>Your transaction number is:<br>Your member ID is:<br>Amount paid:<br>Your Club Name is: Your Club ID is:

Vedrai questo messaggio che<br>conferma il tuo pagamento.

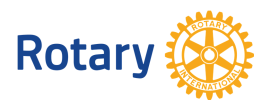

**Maggio 2015**

**7** Vedrai questo messaggio che

## **COME AGGIUNGERE UN DIRIGENTE**

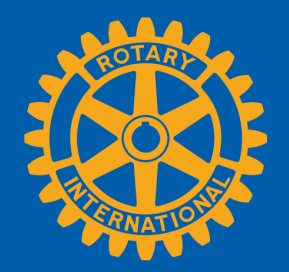

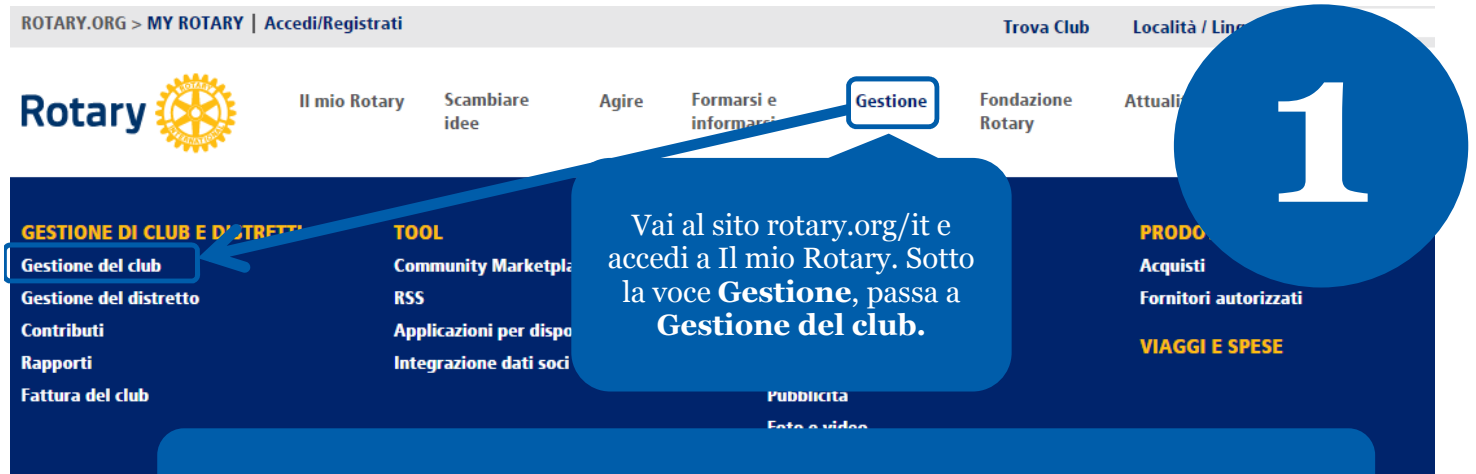

L'aggiunta di un dirigente di club nella banca dati del Rotary gli permette di accedere alle risorse necessarie per gestire le mansioni del Rotary online.

### **GESTIONE DEL CLUB**

#### **FINANZE DI CLUB**

*C* Fattura di club

Visiona la fattura, paga le quote con carta di credito o aggiorna le p Fattura di club | Rapporto bilancio giornaliero di club | Modifica Dettagli sulla fattura di club | Tassi di cambio del Rotary

Seleziona **Aggiungi/Modifica/Elimina dirigenti di club**.

**2**

#### **DATI CLUBE SOCI**

#### *Aggiorna dati dei soci*

Riporta cambiamenti all'effettivo entro 30 giorni, o entro il 1º gennaio o 1º luglio er accertarsi che la fattura di club contenga le ultime informazioni. Indicare i padrini dei nuovi soci, perché ricevano il loro riconoscimento.

Aggiungi, modifica o elimina soci | Aggiungi, modifica o elimina dirigenti di club | Registra un nuovo socio padrino

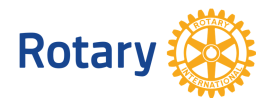

#### Incarichi per dirigente di club disponibili per l'anno rotariano corrente

Il seguente elenco contiene i posti vacanti e quelli parzialmente ricoperti per l'anno rotariano in corso Per aggiungere l'incarico al dirigente di club in carica, clicca sul link "Assegna" accanto all'incarico non assegnato.

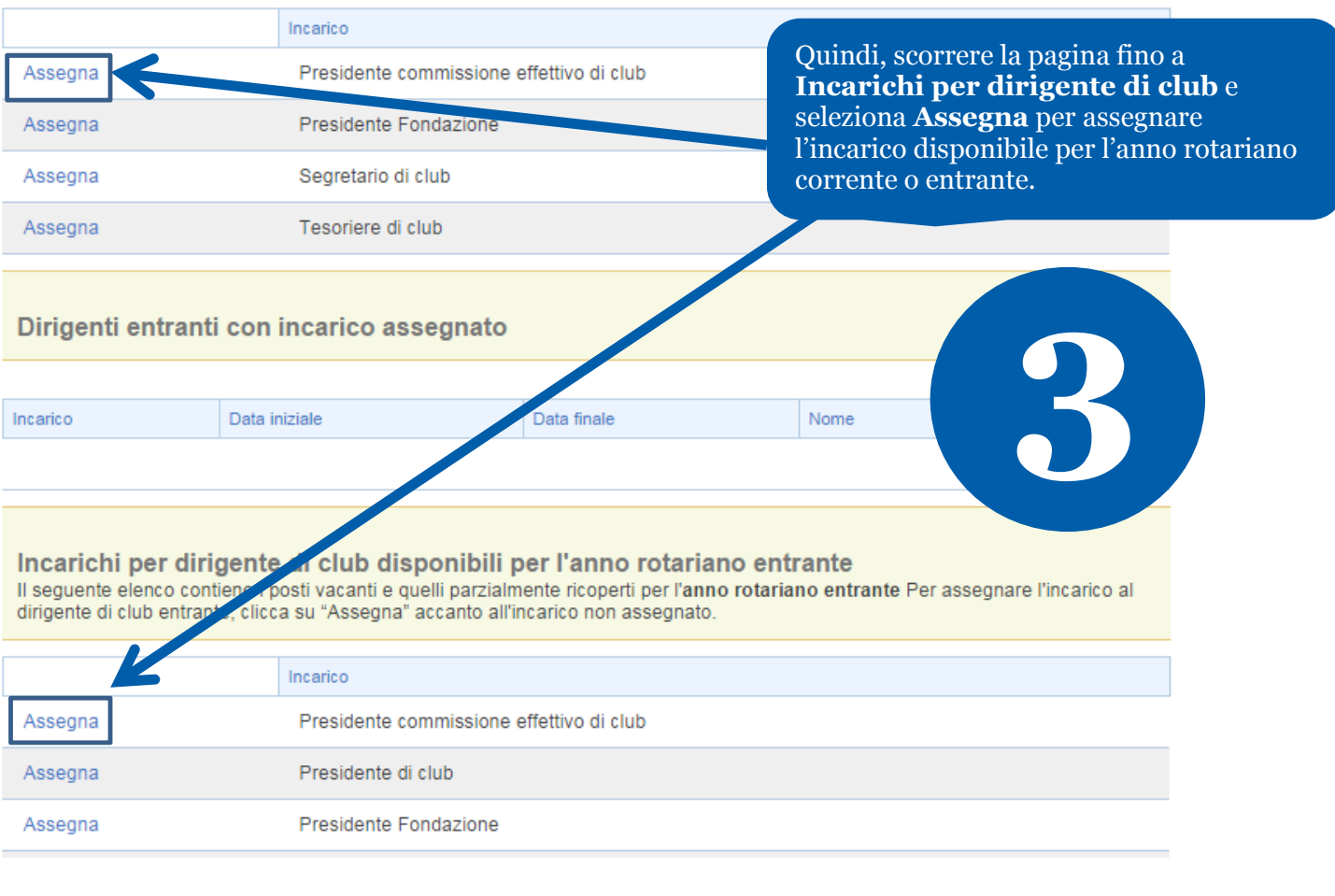

#### Vai indietro a Informazioni del club

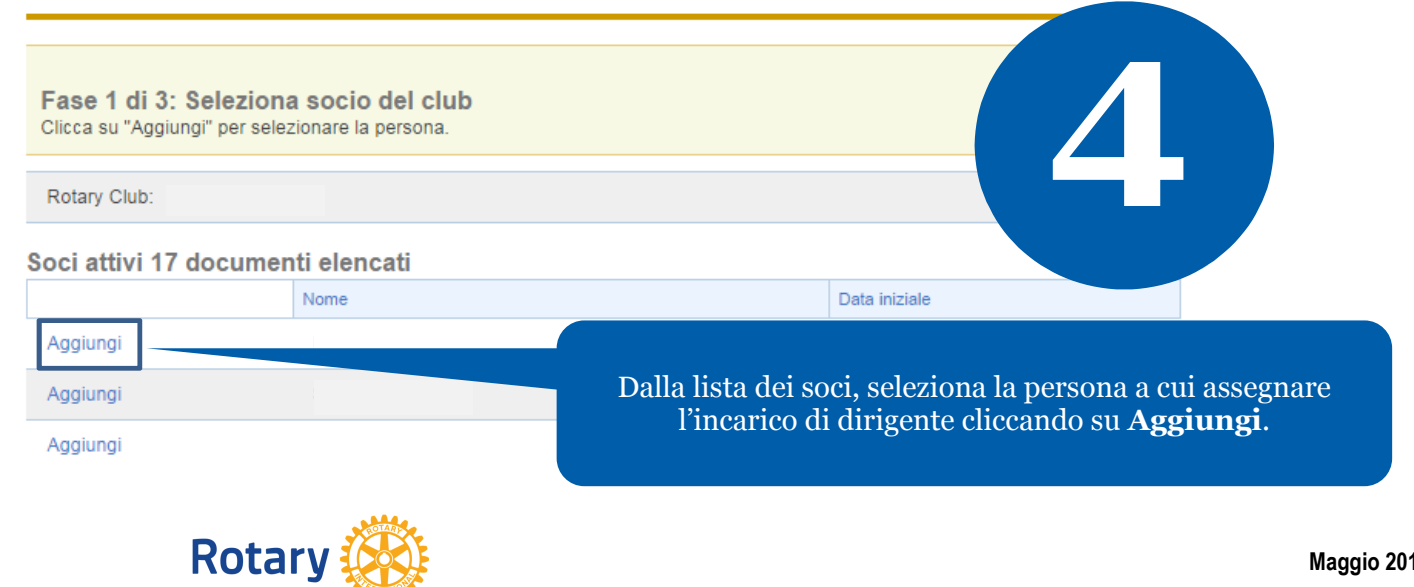

Vai indietro a Informazioni del club

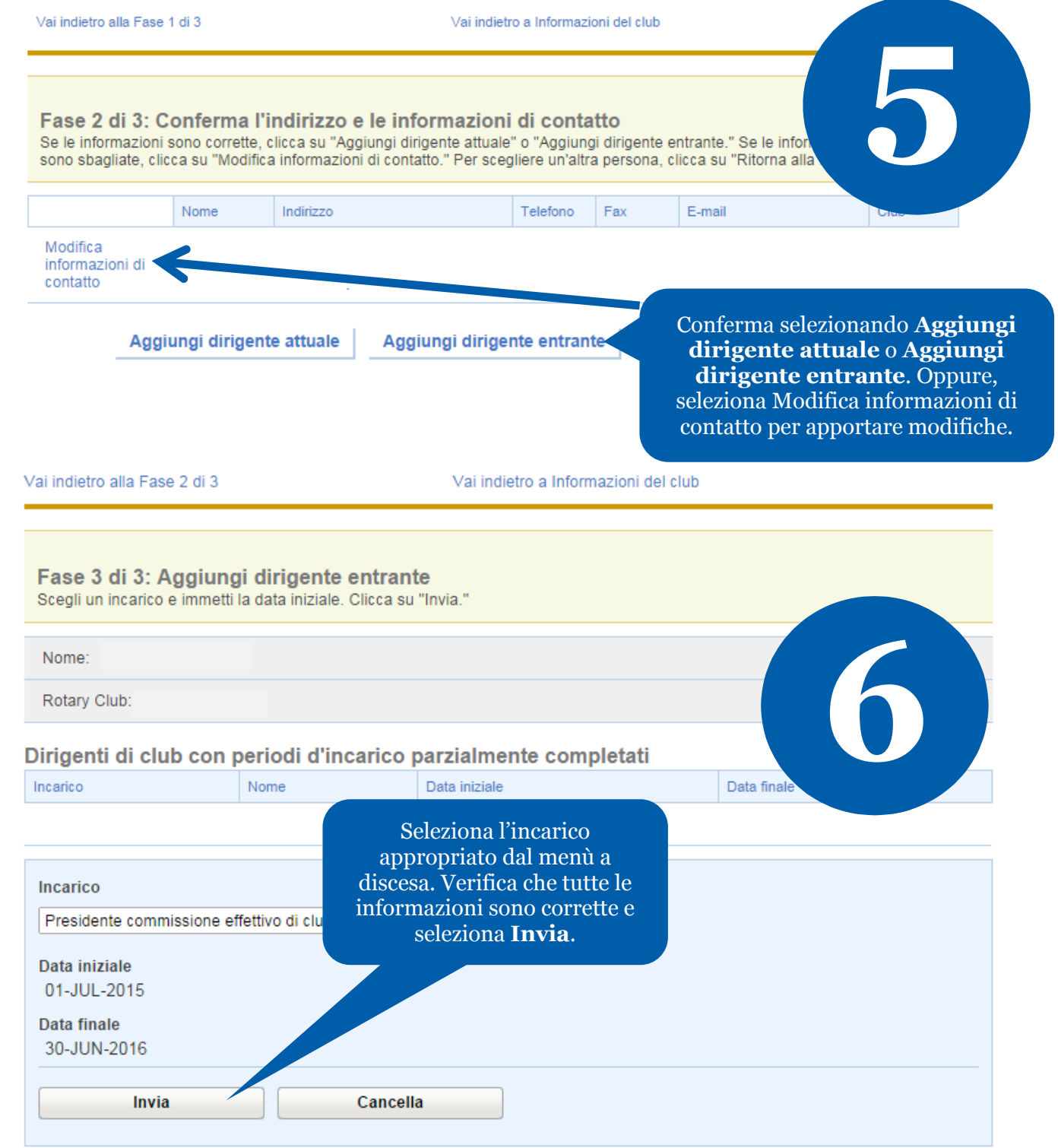

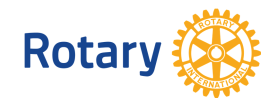

# **COME GESTIRE I CONTATTI PER L'EFFETTIVO (PER DISTRETTI)**

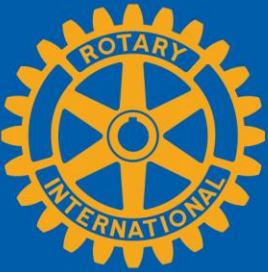

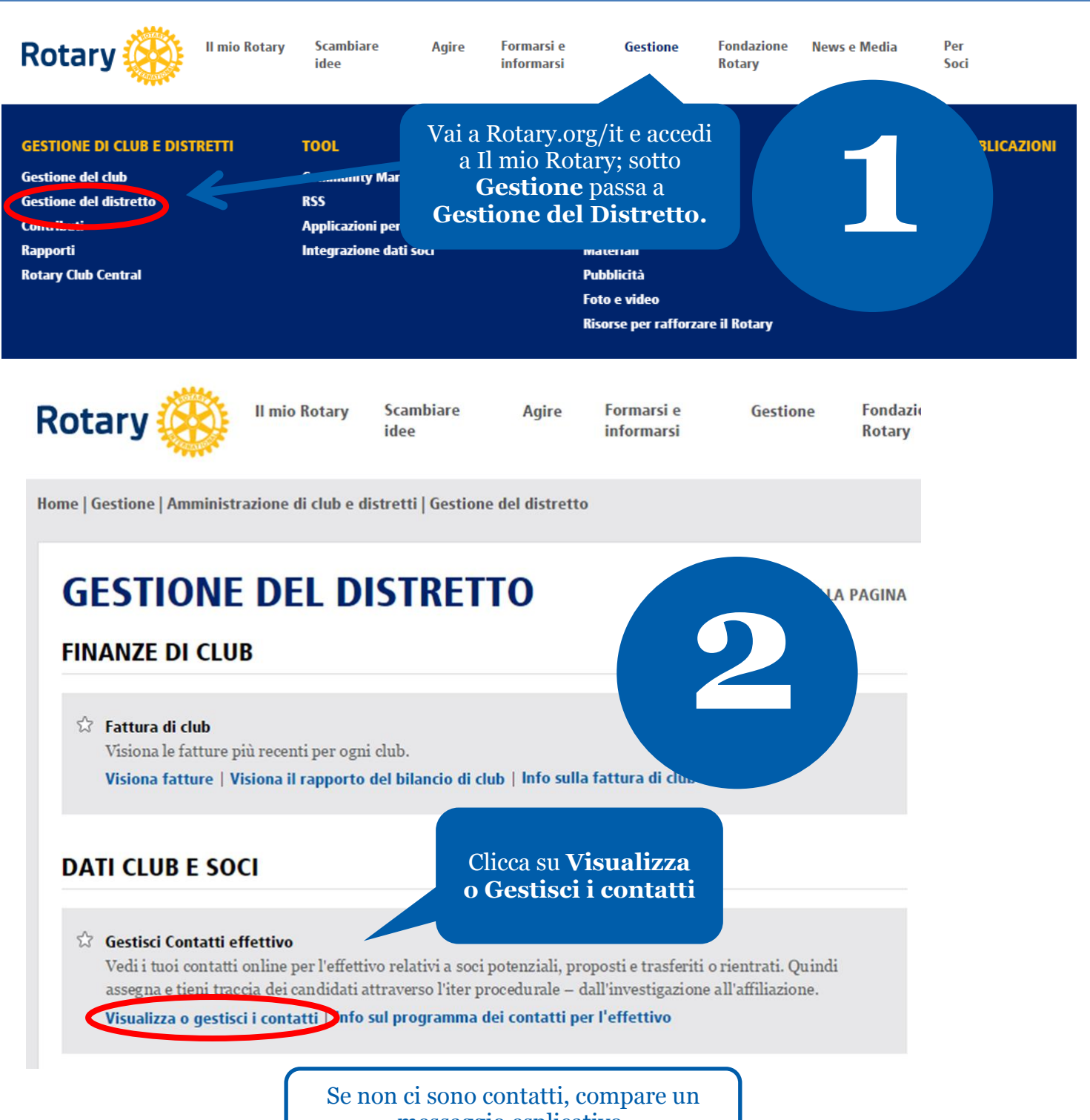

messaggio esplicativo.

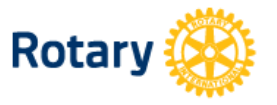

**Il mio Rotary** 

**Scambiare** idee

**Agire Formarsi** e **informarsi** 

Home | Gestione | Amministrazione di club e distretti | District Administration | Gestione contatti effettivo **GESTIONE CONTATTI EFFETTIVO**<br>
Visua Potrai filtrare o mettere in ordine i contatti.<br>
Scorri per vedere ulteriori pagine.<br>
Stai ve stratti attivi e strico contatti Visua Potrai filtrare o mettere in ordine i contatti. riaffi Stai **MOSTRA CONTATTI SECONDO: TIPO DI AFFILIAZIONE STATUS FILTRO** Oualsiasi alsiasi  $\overline{\phantom{0}}$ Q **DATA D'INOLTRO TIPO DI AFFILIAZIONE CANDIDATO STATUS CORRENTE**  $\checkmark$  John Smith Potenziale socio Candidato assegnato ad un club 29-Oct-2015 Visualizza i tuoi contatti. I governatori e presidenti della commissione effettivo possono selezionare il nome di un candidato per vedere maggiori informazioni. **TIPO DI POTENZIALE SOCIO CANDIDATE DATA D'INOLTRO** è **STATUS CORRENTE** ė 29-Oct-2015 Potenziale socio  $\widehat{\phantom{a}}$  John Smith Candidato assegnato ad un club Gestisci status **POTENZIALES ID SOCIO NOME SEDE RIUNIONE DI CLUB**  $John$ ABC city, Antartide **Per i contatti di potenziali soci GIORNO RIUNIONE DI CLUB COGNOME sono indicati:** Smith mercoledì x Come hanno sentito parlare del Rotary **ORARIO RIUNIONE DI CLUB EMAIL** Mattino Personale x Alumni e partecipazione ai programmi johnsmith@hotmail.com TFL. Abitazione **Per i contatti proposti sono**  555-555-5555 Antarctica **indicati: PROFESSIONE** · Dettagli sul candidato Sales Manager x La persona che li ha proposti **NOME DATORE DI LAVORO** XYZ Company **FASCIA D'ETÀ Per i contatti per affiliarsi a un club o per**  40-49 **cambio di club sono indicati**: **GENERE**  $\mathbf M$ x Incarichi precedenti o attuali nei club **LINGUA** • Club e distretto precedenti English

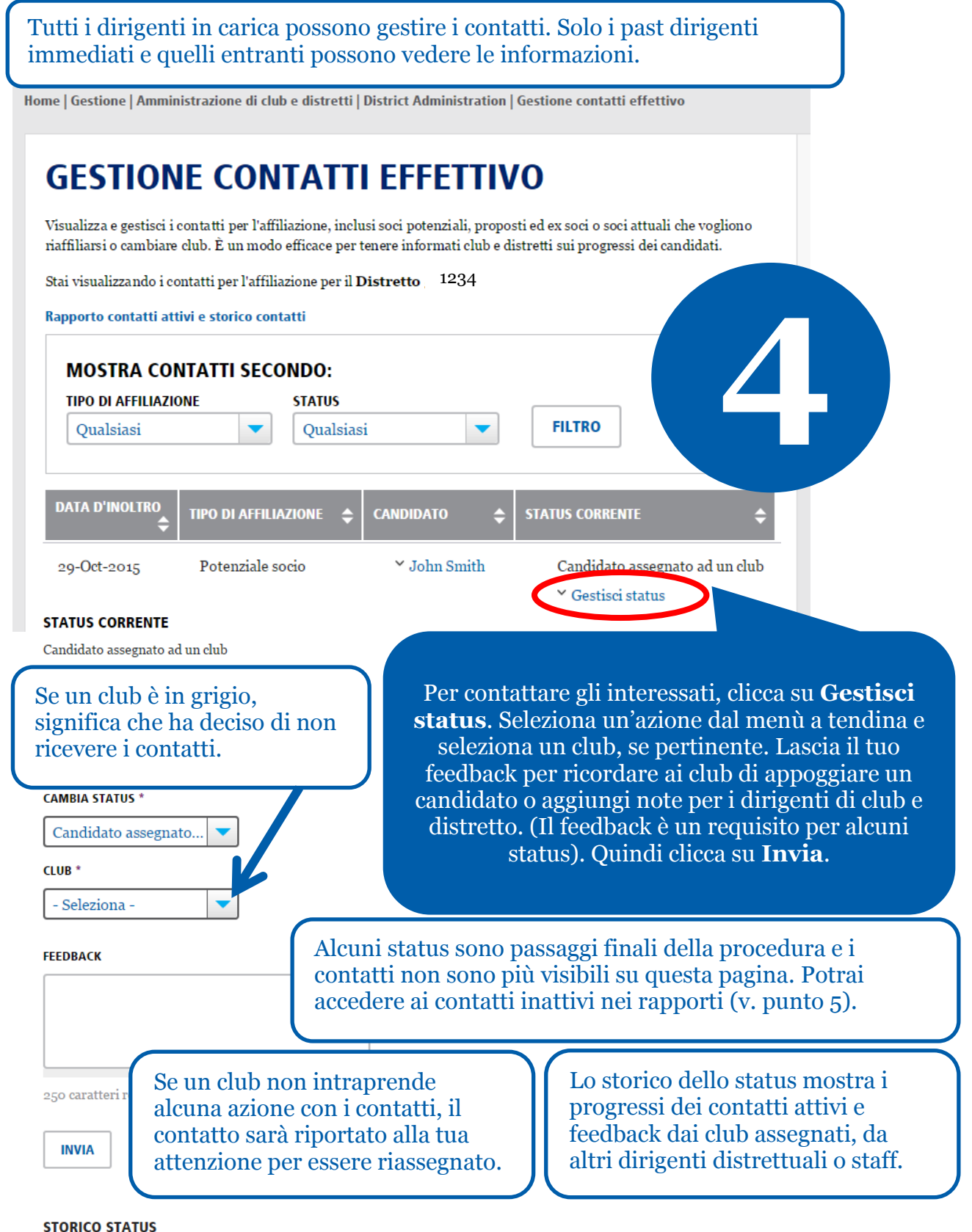

#### **DATA STATUS** DISTRETTO/CLUB FEEDBACK Club name Candidato assegnato ad un  $\operatorname{4-Mov}$ Feedback from district  $_{\rm club}$  $\boldsymbol{2015}$ 1234

 $29$  -Oct-  $\,$ Candidato assegnato al 2015  $\rm{distretto}$  dallo  $\rm{staff}$ 

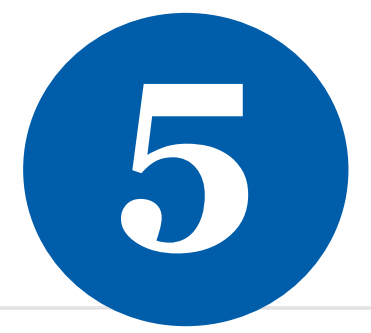

### **GESTIONE CONTATTI EFFETTIVO**

Visualizza e gestisci i contatti per l'affiliazione, inclusi soci po informati club e distretti sui progressi dei candidati.

Stai visualizzando i contatti per l'affiliazione per il Distretto

Active and historical membership leads report

Potrai visionare i rapporti cliccando su questo link per contatti inattivi o cliccando su **Visualizza rapporti**.

### **RAPPORTI**

#### **RAPPORTI SUI SINGOLI INDIVID**

#### **Contributi e Riconoscimenti**

 $\hat{\mathbb{Z}}$  Rapporto storico donatori Visualizza le tue donazioni alla Fondazi del riconoscimento.

Visiona rapporto | Dona online | Invia

#### **RAPPORTI DI CLUB**

#### **Affiliazione**

*A* Riconoscimento di soci per club Stato di sponsor, sponsor di nuovo socio Visiona rapporti | Info sul programma

#### Il link **Visualizza rapporti** porta a due rapporti:

 $\mathscr{D}$  GUIDA ALLA PAGINA

- x **Rapporto contatti per l'effettivo** elenco di contatti attivi o storici e tutti i relativi dati, per ogni singolo contatto;
- x **Sommario esecutivo dei contatti per l'effettivo** — analisi di come i contatti hanno saputo del Rotary, i loro progressi e dati demografici, oltre ai tempi medi intercorsi tra il contatto, assegnazione e affiliazione al club

#### **Contatti per l'effettivo**

Per un elenco di contatti attivi e storici, consulta il Rapporto Contatti effettivo. Per i dati demografici dei contatti, e una media del tempo trascorso per la loro affiliazione al club, consulta il Sommario esecutivo

Visualizza rapporti | Info sul programma dei contatti per l'effettivo

Per maggiori informazioni sui contatti dell'effettivo, fare riferimento a **[Supporto alla crescita e conservazione dell'effettivo](https://www.rotary.org/myrotary/it/document/579)**. Domande? Invia un'email a: [membershipdevelopment@rotary.org.](mailto:membershipdevelopment@rotary.org)